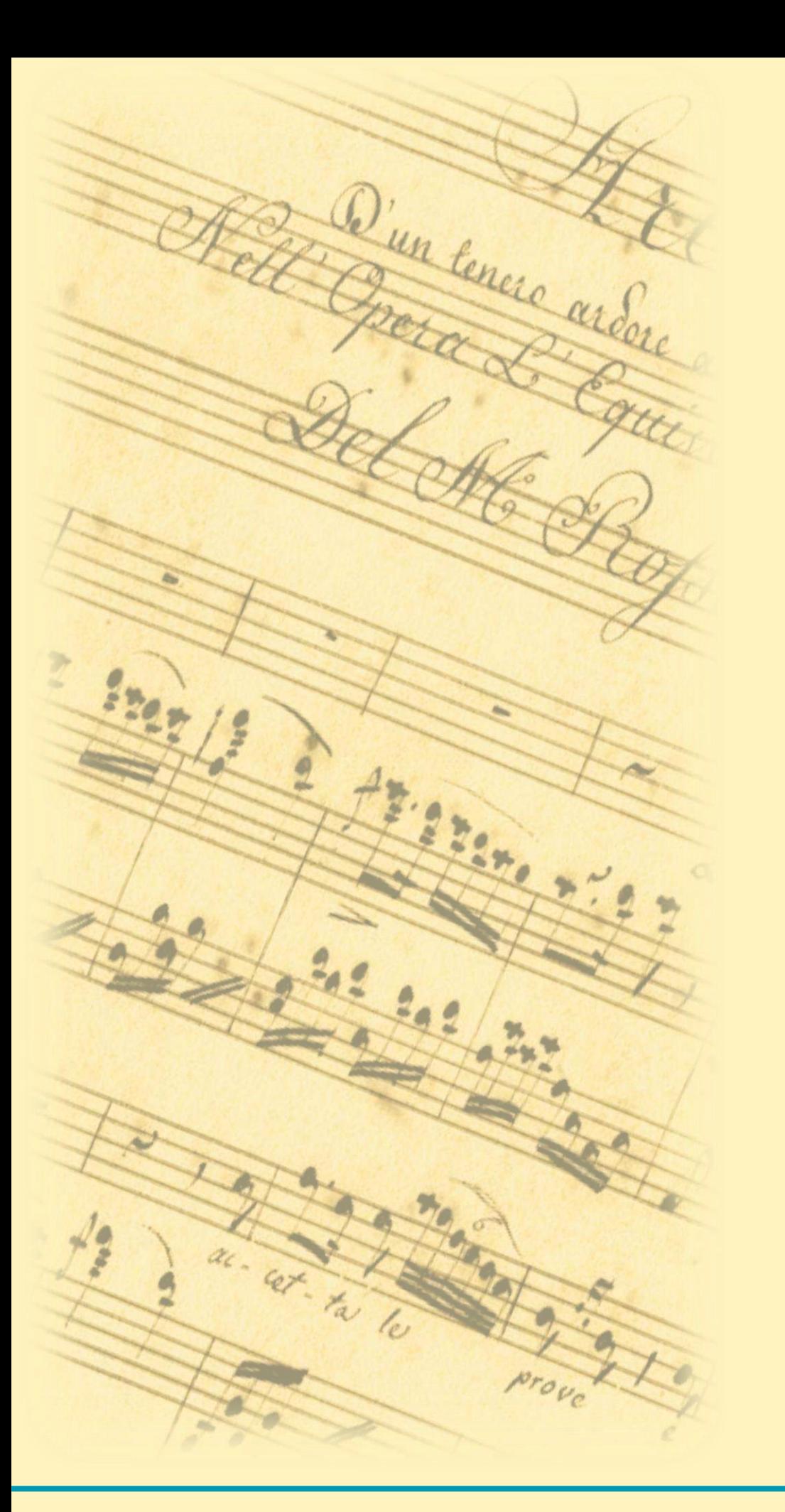

# Il funzionamento dei principali gestionali di catalogazione

Sara Taglietti

Martedì 26 Settembre, 14-17 Conservatorio Giuseppe Verdi di Milano

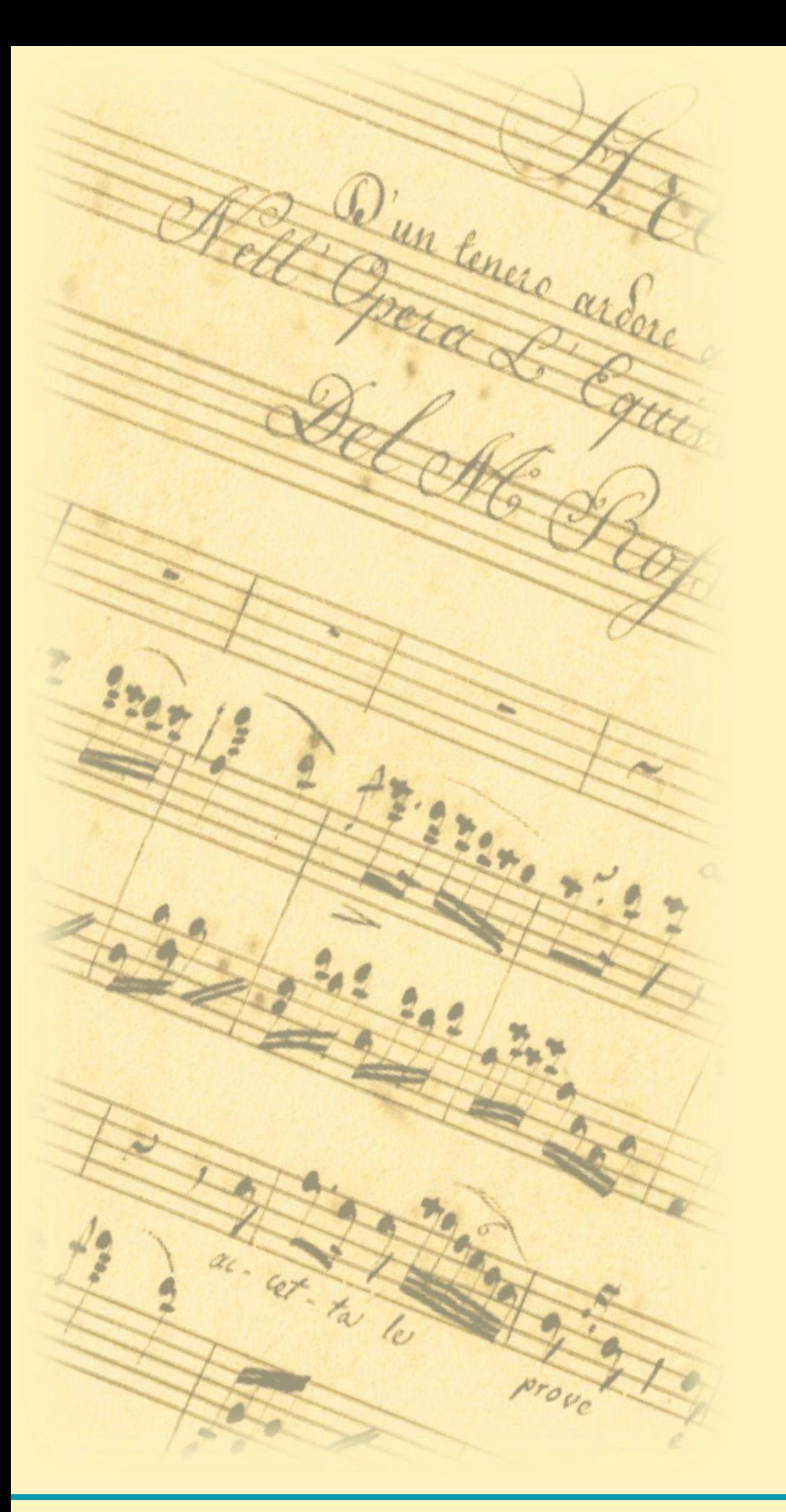

#### Rete SBN:

- Indice
- Tanti poli
- Diversi gestionali

#### Architettura di SBN

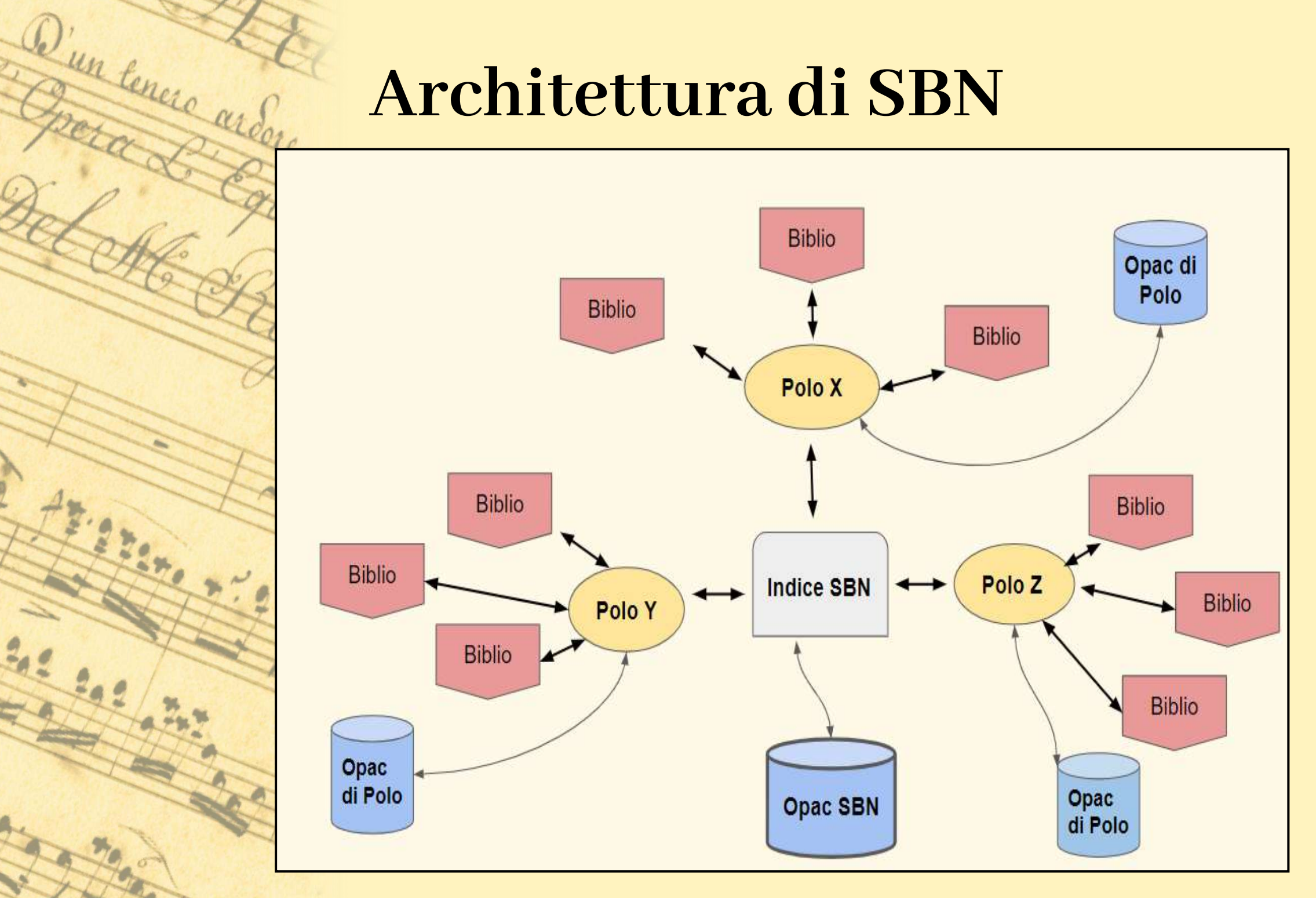

梦

le

al. Cet. ta

**Pres** 

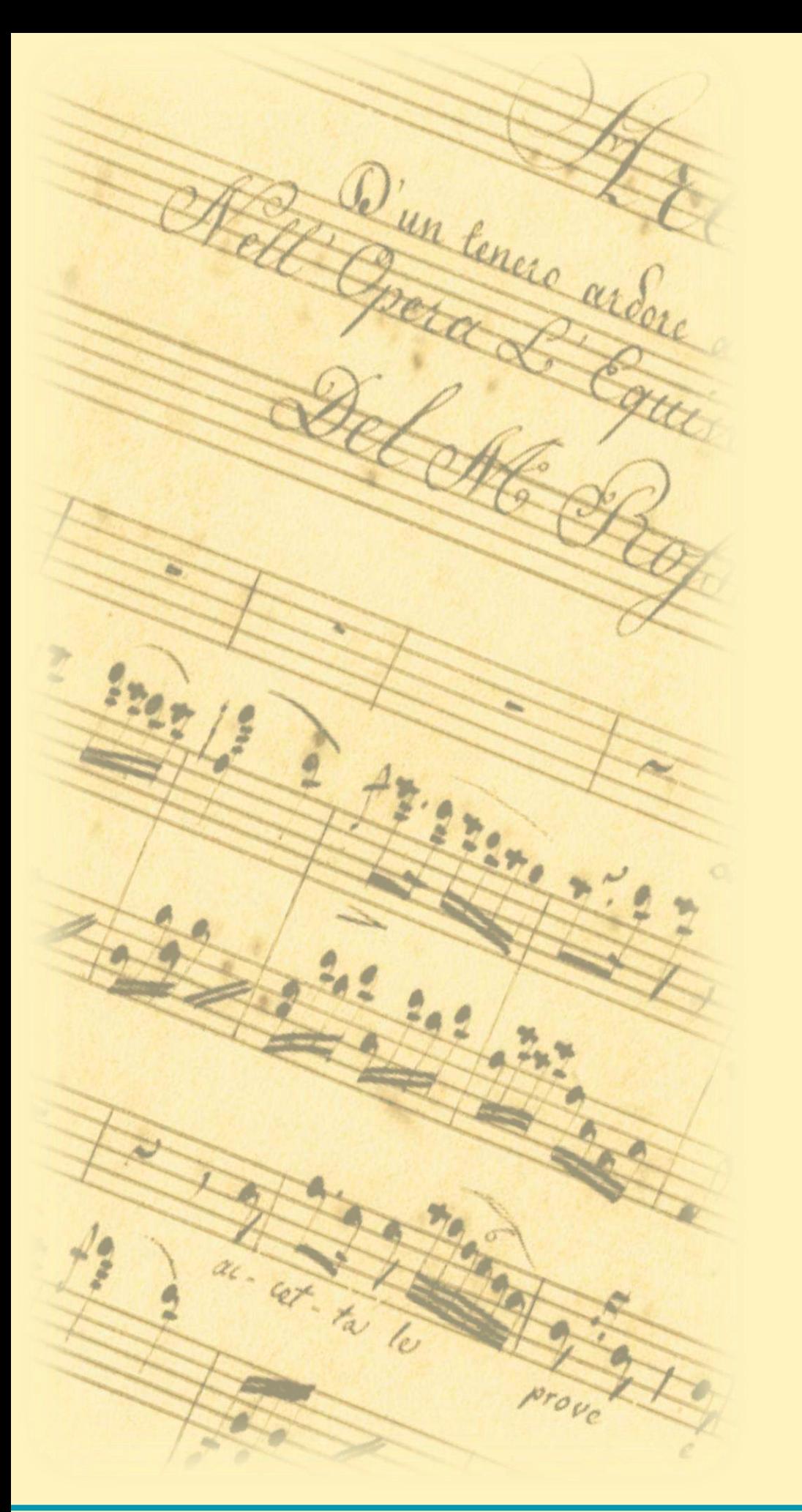

#### Rete SBN:

- Indice: 1
- Tanti poli: 101
- Diversi gestionali: 10

Quali gestionali di polo?

I gestionali di polo sono certificati dall'ICCU

#### Perché?

La certificazione di conformità al protocollo SBNMARC attesta il corretto scambio di messaggi tra l'applicativo certificato e l'Indice SBN

"Non costituisce certificazione di qualità del prodotto"

Il funzionamento dei principali gestionali di catalogazione - Sara Taglietti sara.taglietti@cultura.gov.it

D'un tenere ardere

Il Gruppo di mantenimento del protocollo SBNMARC:

• definisce, pubblica e aggiorna le metodologie di test

• certifica le successive release degli applicativi • il Gruppo di mantenimento è incaricato di procedere alla certificazione degli applicativi che ne abbiano fatto richiesta, secondo un complesso iter procedurale

Il funzionamento dei principali gestionali di catalogazione - Sara Taglietti sara.taglietti@cultura.gov.it

D'un tenere ardere

L'iter prevede la verifica di:

LIVELLI DI COOPERAZIONE - i quattro livelli individuati dal

Comitato nazionale di coordinamento SBN

1 - Cattura;

- 2 Cattura e localizzazione per possesso;
- 3 Cattura e localizzazione per possesso, creazione e correzione

dei record non condivisi;

4 - Cattura e localizzazione per possesso e gestione, creazione e

correzione e allineamento

Il funzionamento dei principali gestionali di catalogazione - Sara Taglietti sara.taglietti@cultura.gov.it

D'un cenere ardere

L'iter prevede la verifica di:

PROFILO BASE - il profilo minimo previsto cui deve soddisfare ogni software applicativo che chieda la certificazione, definito dal Comitato nazionale di coordinamento SBN come comprensivo della gestione di "libro moderno, libro antico e l'authority degli autori"

D'un tenere ardere

L'iter prevede la verifica di:

PROFILO DI SERVIZIO - il livello di cooperazione e i profili – in termini di tipi di materiale e di authority files – per i quali un software applicativo chiede la certificazione

- **Musica**
- **Grafica**
- Cartografia
- Audiovisivo
- Materiale elettronico
- Titoli uniformi
- **Marche**
- Luoghi
- Soggetti
- Classi

Il funzionamento dei principali gestionali di catalogazione - Sara Taglietti sara.taglietti@cultura.gov.it

Q'un tenere ardere

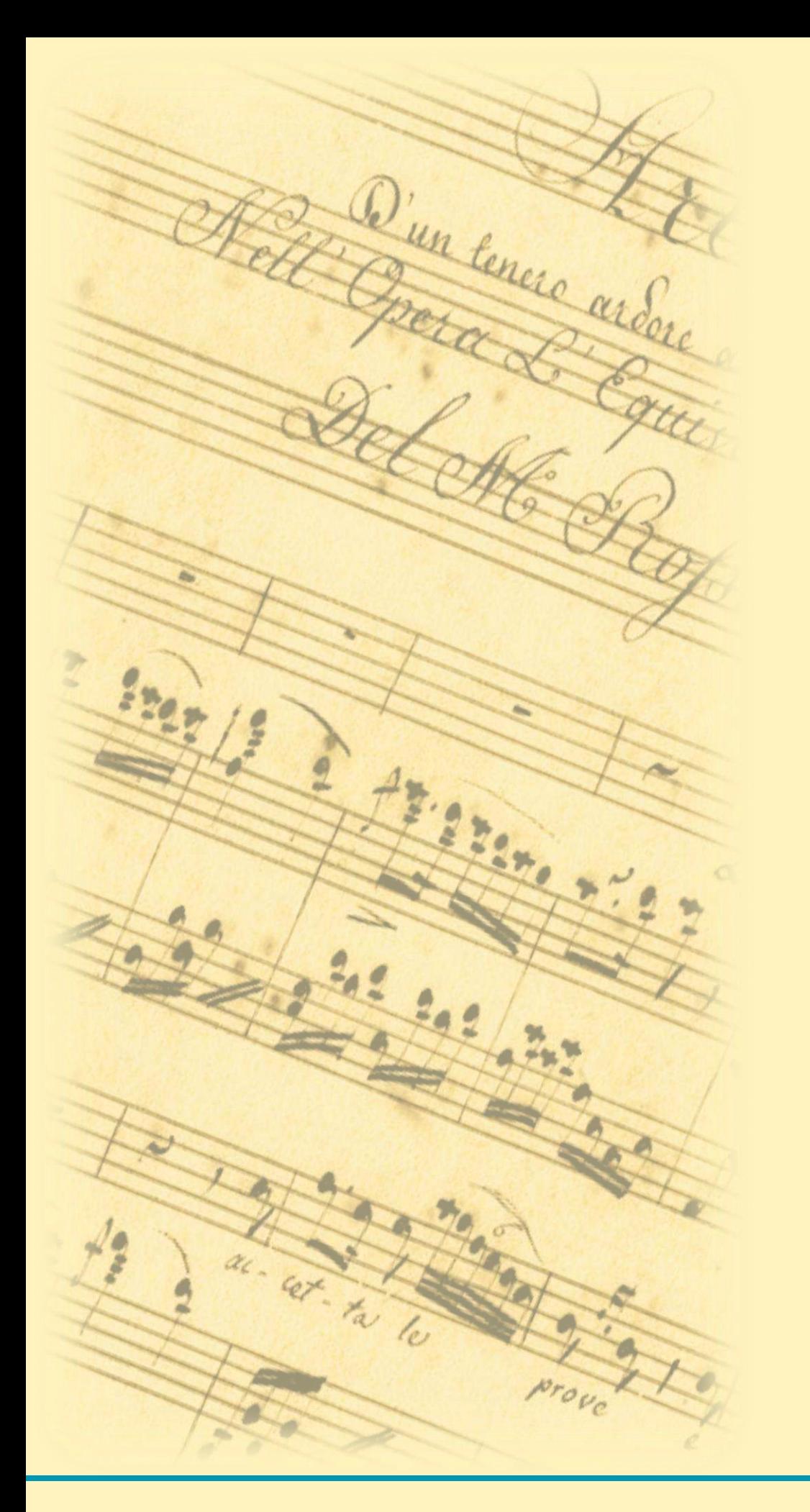

# Quali applicativi di polo?

- Alma
- BiblioWin
- Clavis
- Easycat
- EOS.WEB
- Erasmonet
- ISIS TecaWeb
- SBNWeb
- Sebina
- TLM Web

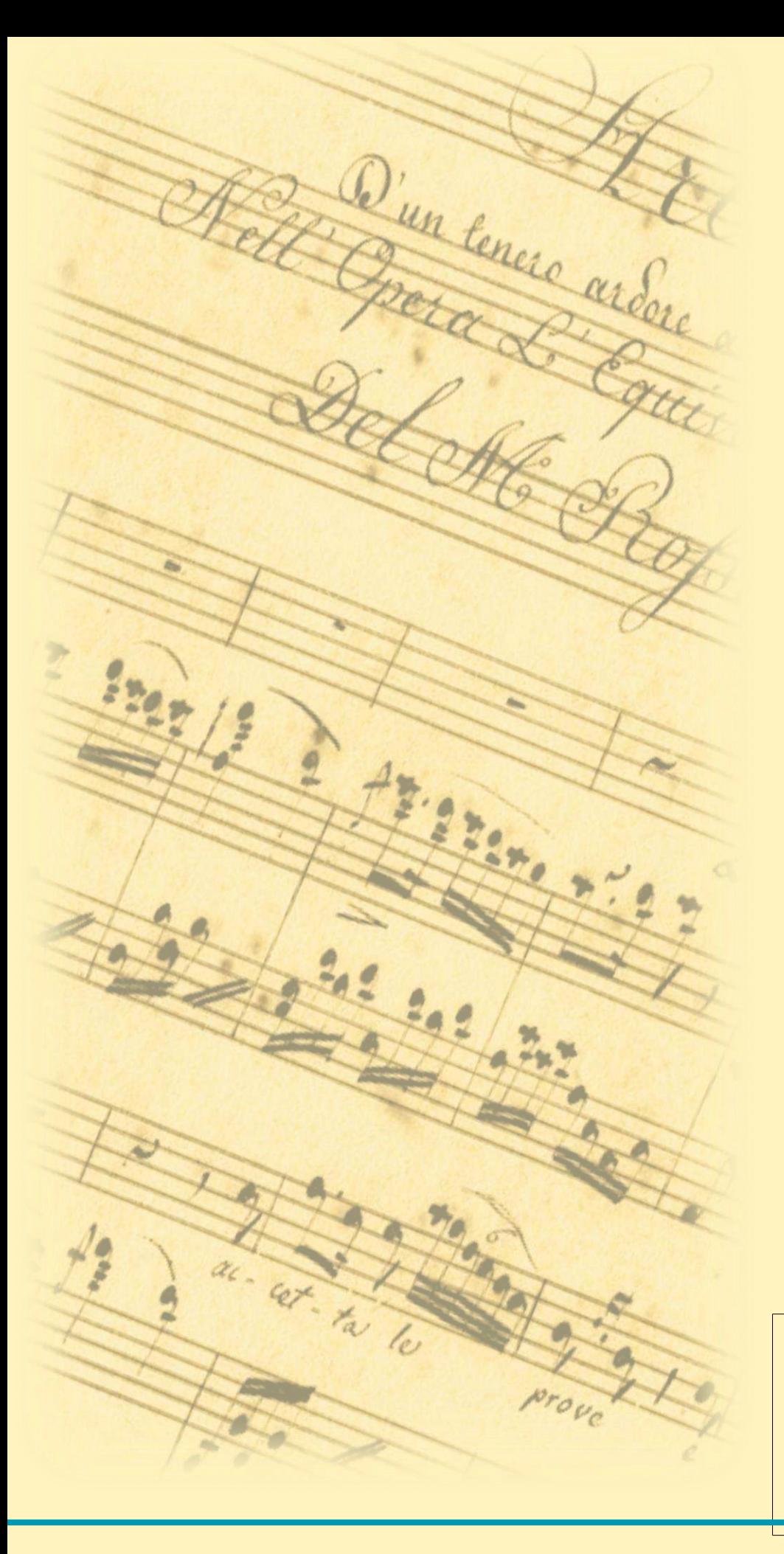

# Quali applicativi di polo?

- Alma: 5 poli
- BiblioWin: 2 poli
- Clavis: 8 poli
- Easycat: 6 poli
- EOS.WEB: 1 polo
- Erasmonet: 3 poli
- ISIS TecaWeb: 1 polo
- SBNWeb: 25 poli
- Sebina: 47 poli
- TLM Web: 2 poli

[https://www.iccu.sbn.it/it/SBN/poli-e](https://www.iccu.sbn.it/it/SBN/poli-e-biblioteche/tipologia-poli/index.html)[biblioteche/tipologia-poli/index.html](https://www.iccu.sbn.it/it/SBN/poli-e-biblioteche/tipologia-poli/index.html)

#### Vedremo e useremo insieme 4 applicativi

• SBNWeb/SBNCloud

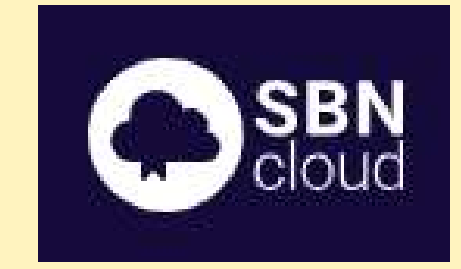

**Servizio Bibliotecario Nazionale** 

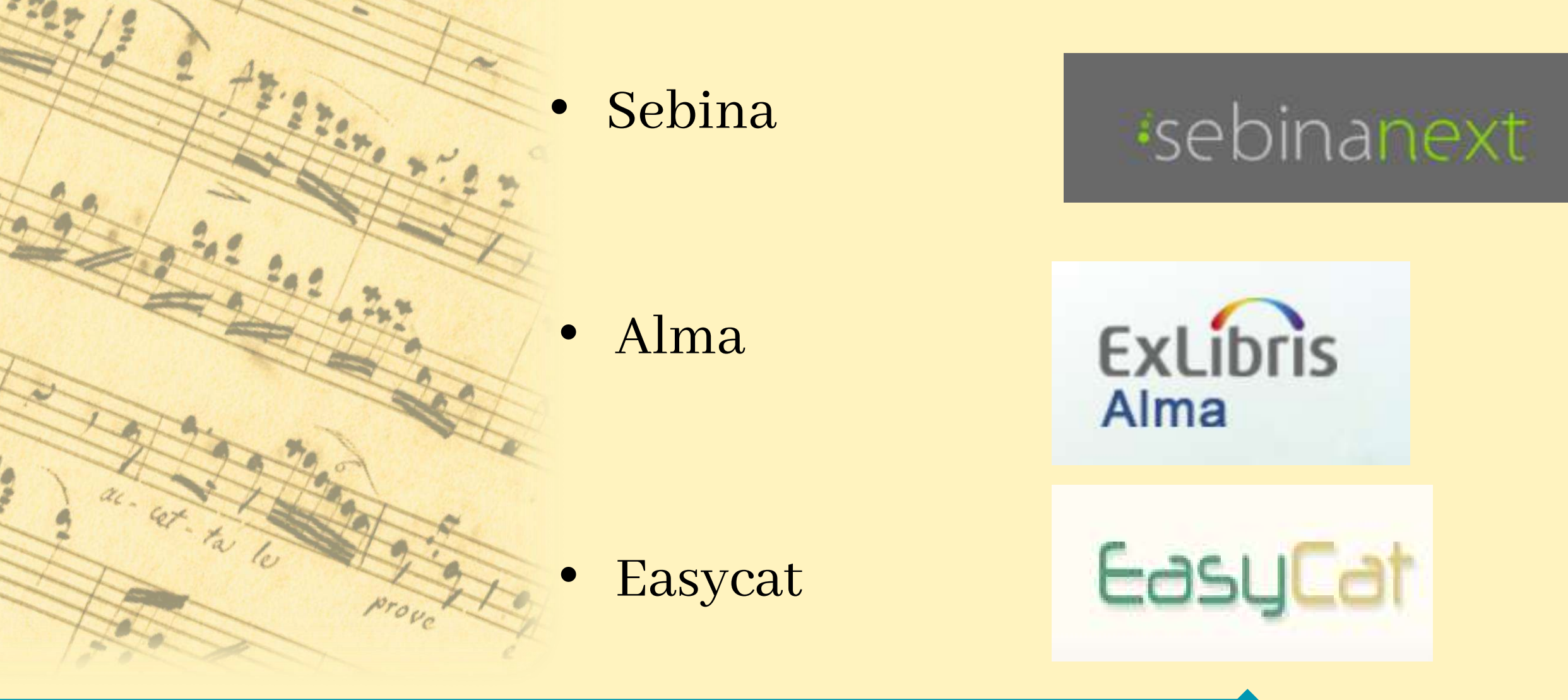

Il funzionamento dei principali gestionali di catalogazione - Sara Taglietti sara.taglietti@cultura.gov.it

D'un tenere ardere

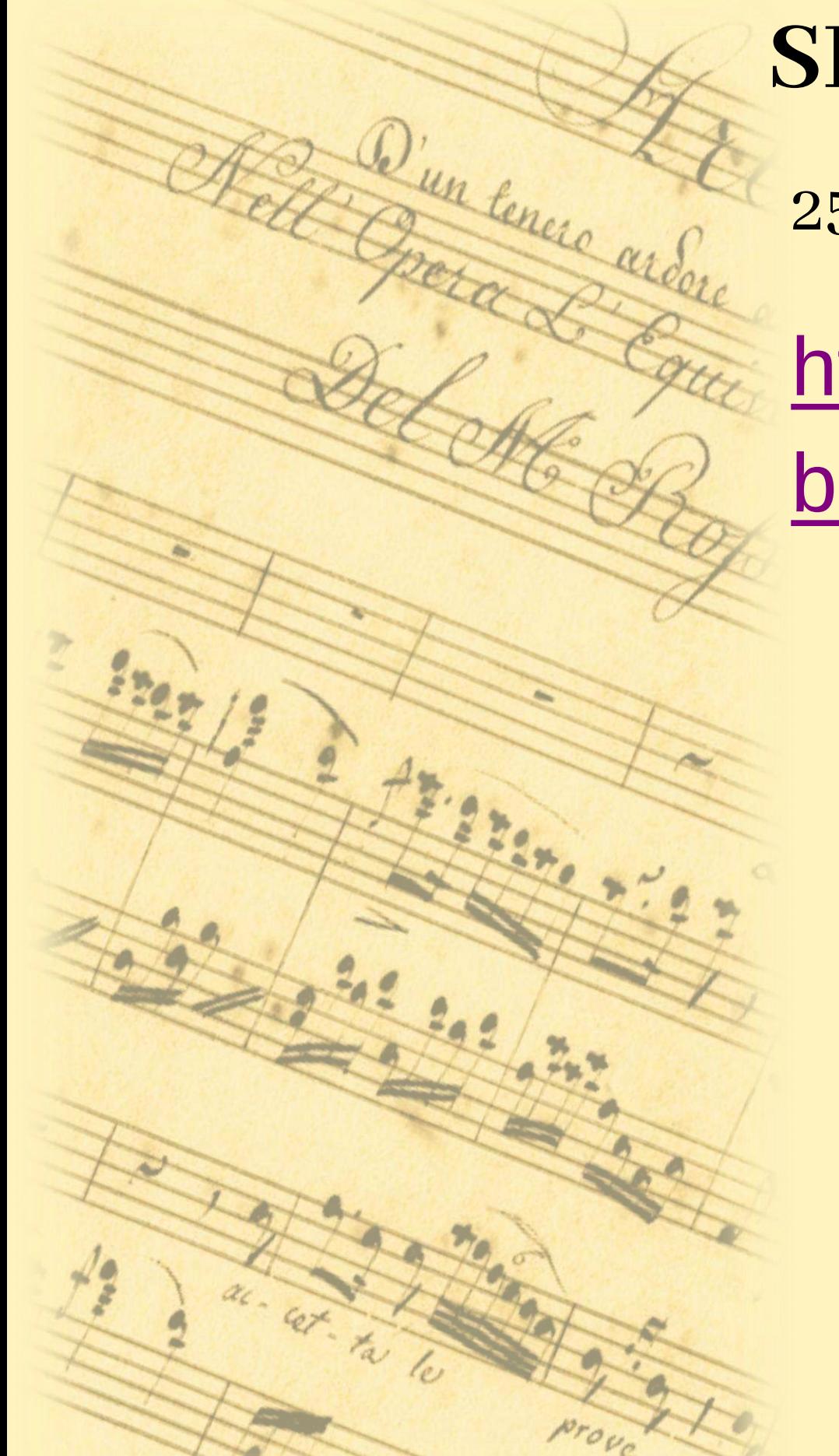

25 poli

[https://www.iccu.sbn.it/it/SBN/poli-e](https://www.iccu.sbn.it/it/SBN/poli-e-biblioteche/tipologia-poli/index.html)[biblioteche/tipologia-poli/index.html](https://www.iccu.sbn.it/it/SBN/poli-e-biblioteche/tipologia-poli/index.html)

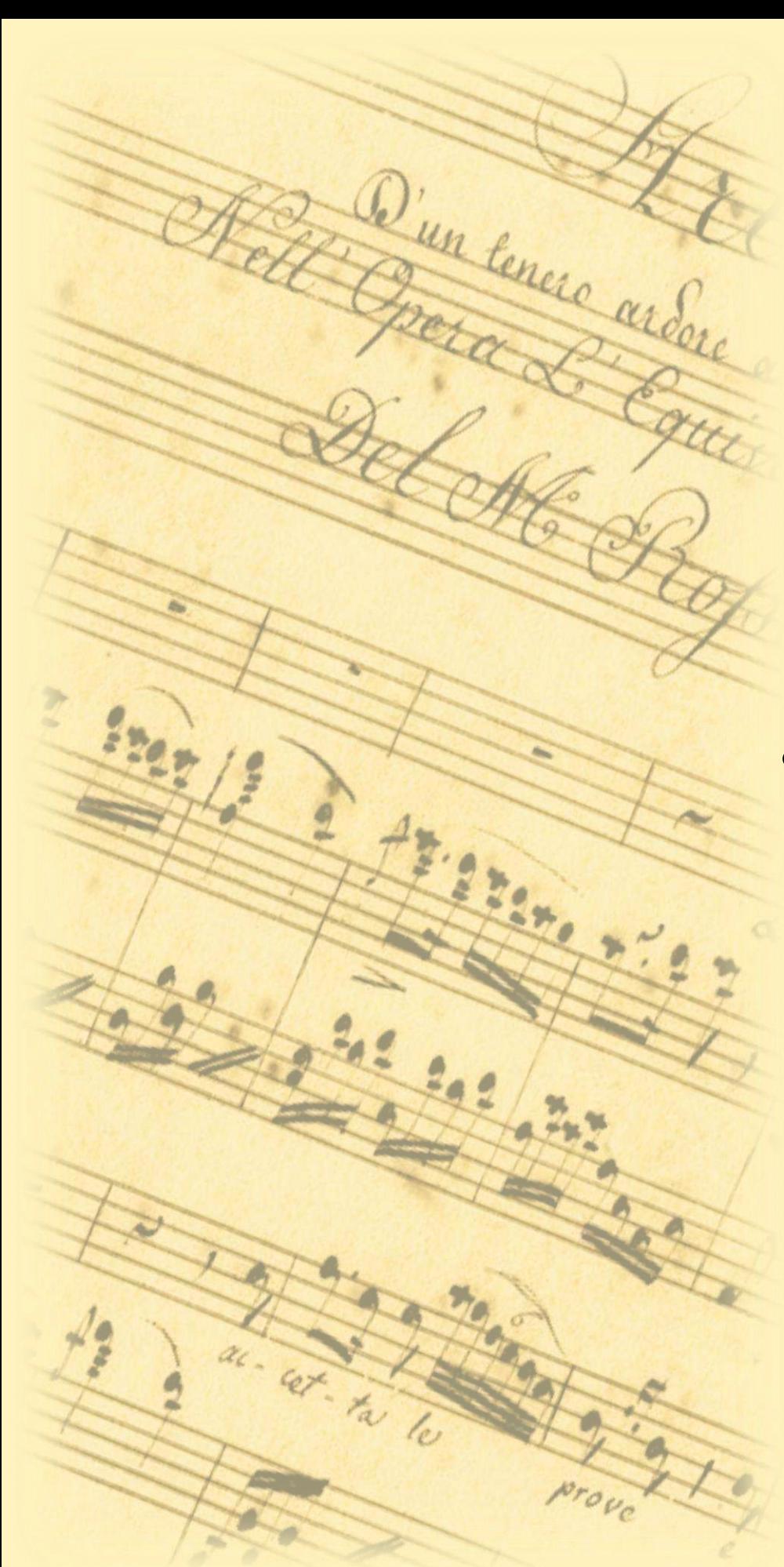

- SbnWeb è un applicativo per la gestione delle biblioteche realizzato dal Ministero della Cultura
- L'applicativo è dato in uso gratuito: la relativa manutenzione è a carico dell'ICCU mentre sono a carico del Polo le spese di gestione locale
- livello 4
- tutti i tipi di materiale

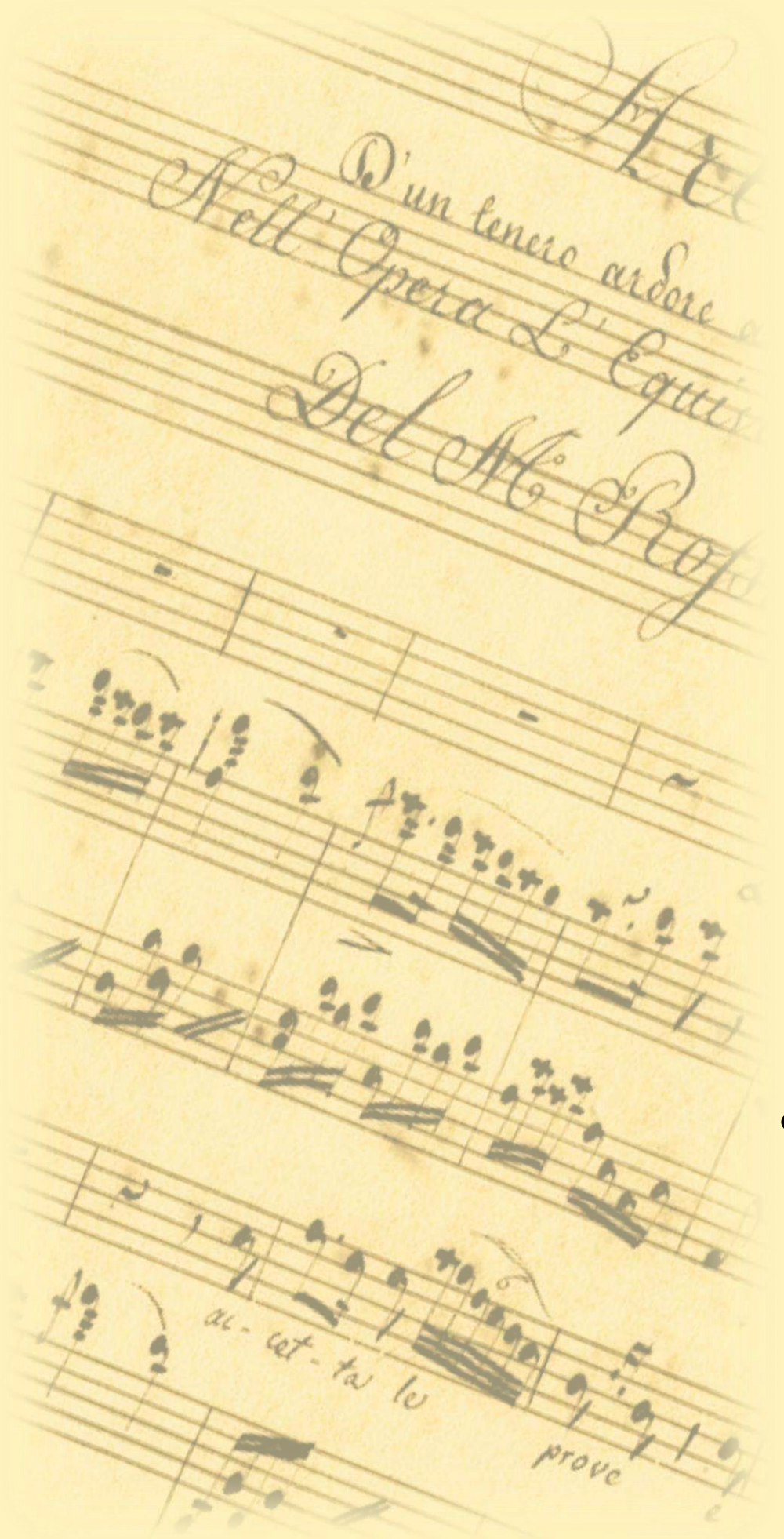

- Interrogare, sulla base dati di polo e Indice, i record relativi a documenti, titoli di accesso e voci di autorità
- Importare nella base dati di polo gli elementi individuati in Indice
- Modificare, cancellare e fondere record o voci di autorità

#### SBNWeb/SBNCloud - ICCU SBNWeb/SBNCloud - ICCU

Maschera di ricerca database bibliografico: Polo e Indice Maschera di ricerca database bibliografico: Polo e Indice

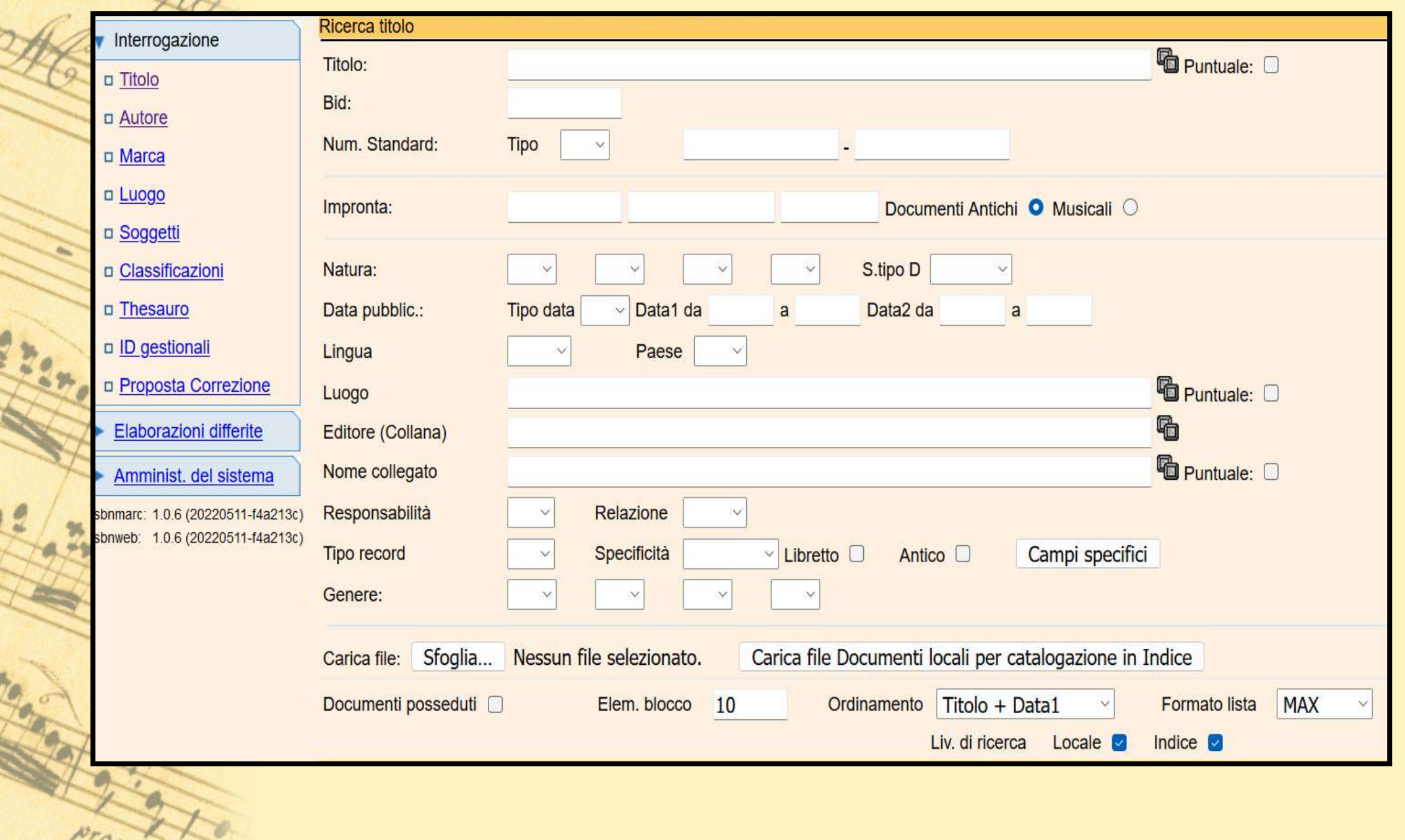

# D'un tenere ardere SBNWeb/SBNCloud - ICCU

Catalogazione descrittiva

Compilo in fase di creazione record i dati relativi a Natura, tipo materiale e tipo documento

- Interfaccia secondo standard ISBD con aree "esplose"
- Reticolo

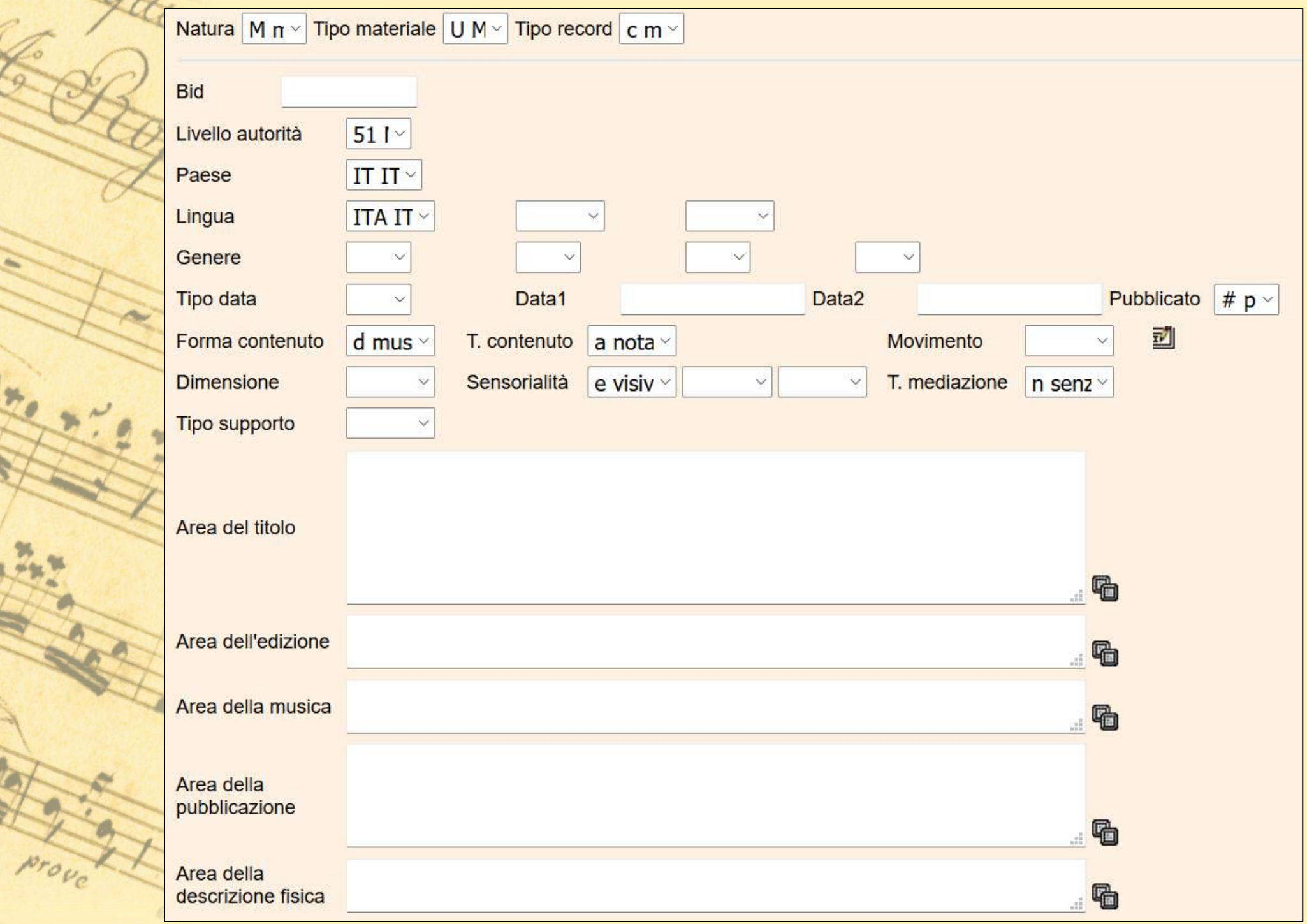

Il funzionamento dei principali gestionali di catalogazione - Sara Taglietti sara.taglietti@cultura.gov.it

D'un tenere archie

 $z_{20}$ 

D'un tenere ardere SebinaNEXT è una piattaforma collaborativa le cui componenti open source garantiscono la piena compatibilità con glistandard di interoperabilità

- Livello 4
- Tutti i materiali e voci di autorità

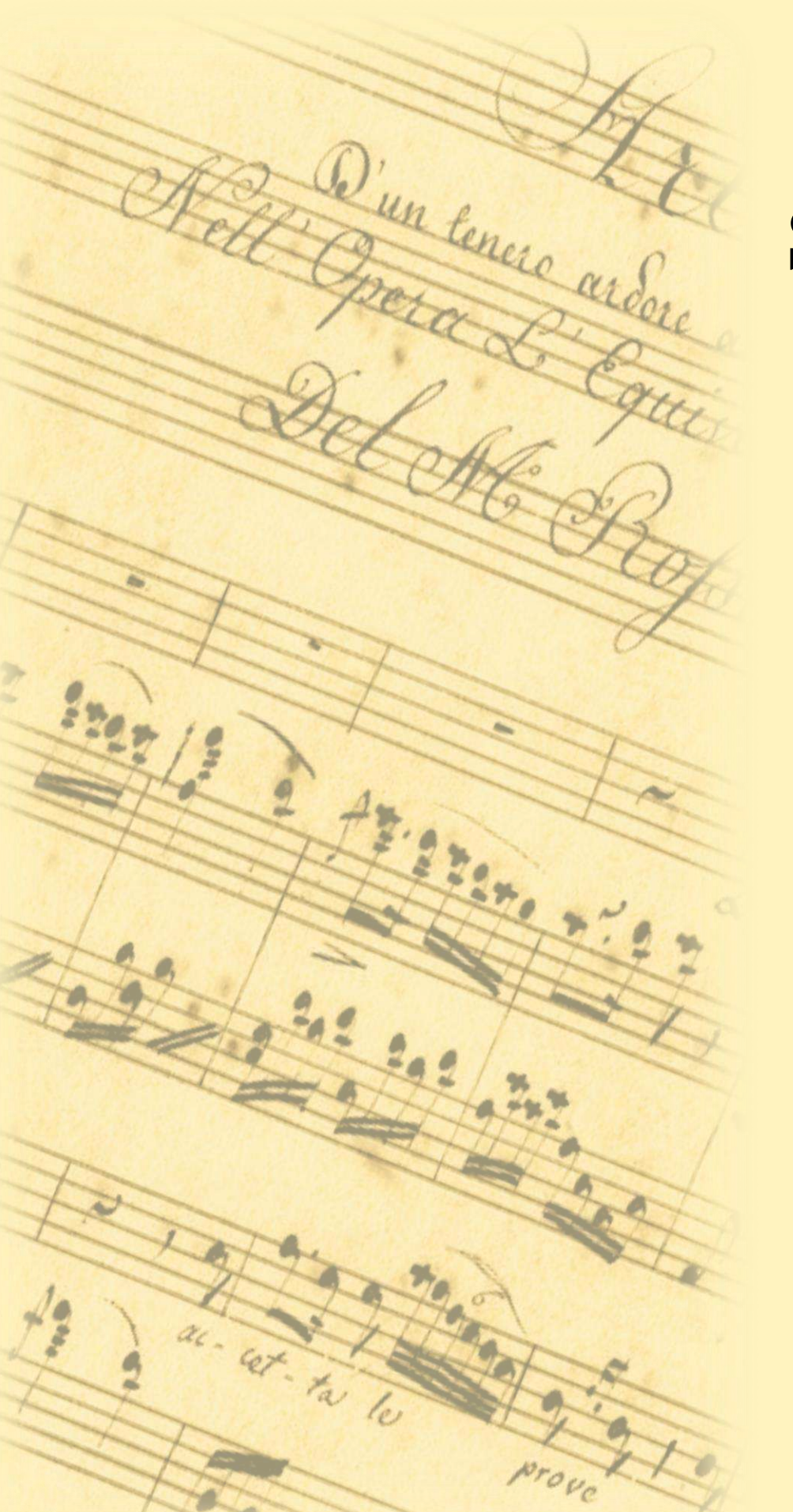

47 poli

[https://www.iccu.sbn.it/it/SBN/poli-e](https://www.iccu.sbn.it/it/SBN/poli-e-biblioteche/tipologia-poli/index.html)[biblioteche/tipologia-poli/index.html](https://www.iccu.sbn.it/it/SBN/poli-e-biblioteche/tipologia-poli/index.html)

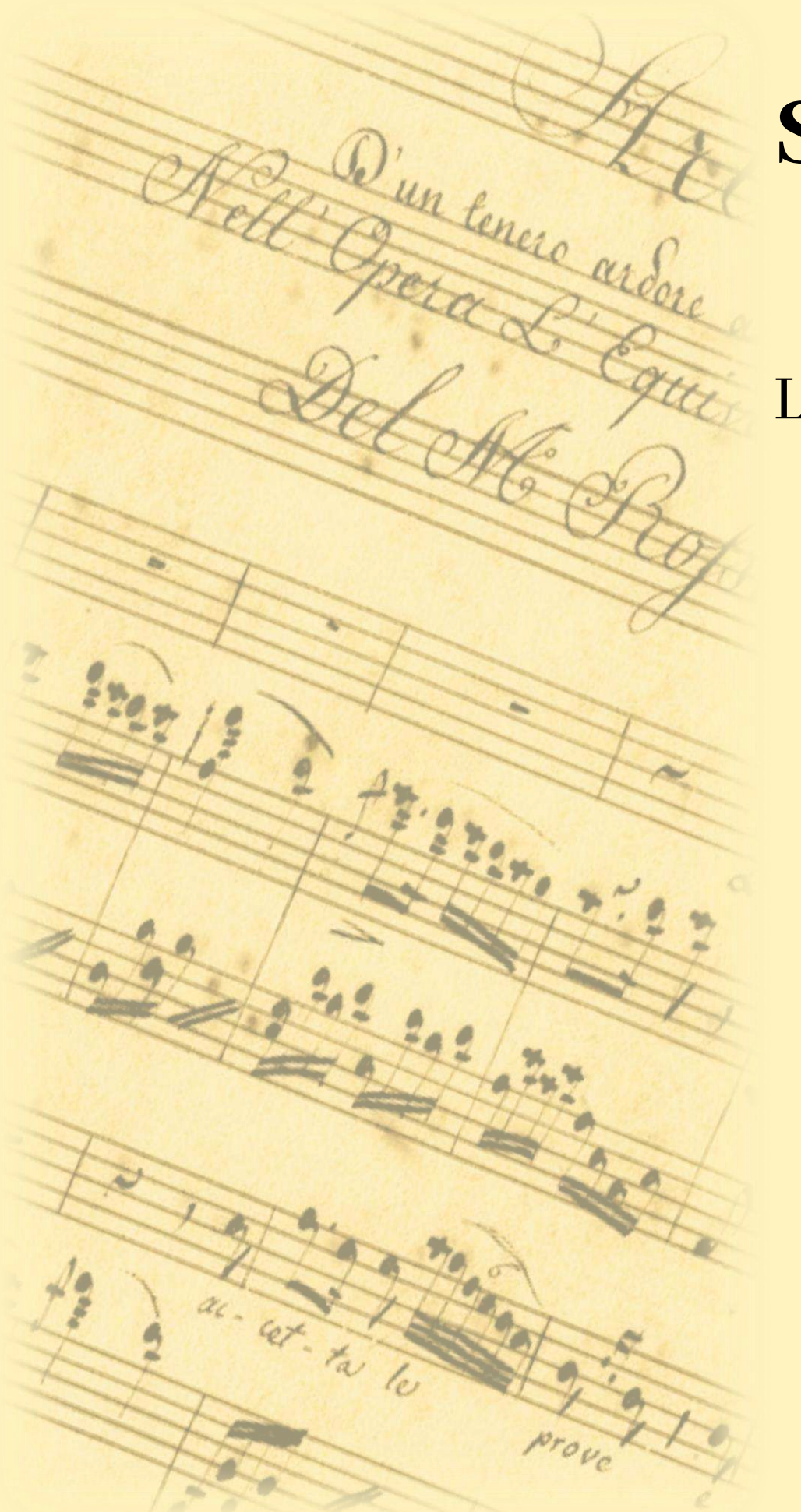

La catalogazione descrittiva:

- descrizione bibliografica del documento
- codici di qualificazione bibliografica
- legami con autori, editori, luoghi, marche tipografiche, rappresentazioni, dati territoriali, collane, titoli uniformi, spogli, e altre forme di accesso alternativo al documento catalogazione a livelli, diritti morali e diritti d'uso

Per creare una nuova notizia clicco su "Risorsa" Seleziono il tipo di materiale

#### Interfaccia suddivisa in Aree ISBD

- menù a tendina per campi codificati
- sottocampi indicati mediante tag

UNIMARC

• reticolo

Il funzionamento dei principali gestionali di catalogazione - Sara Taglietti sara.taglietti@cultura.gov.it

Q'un tenere ardere

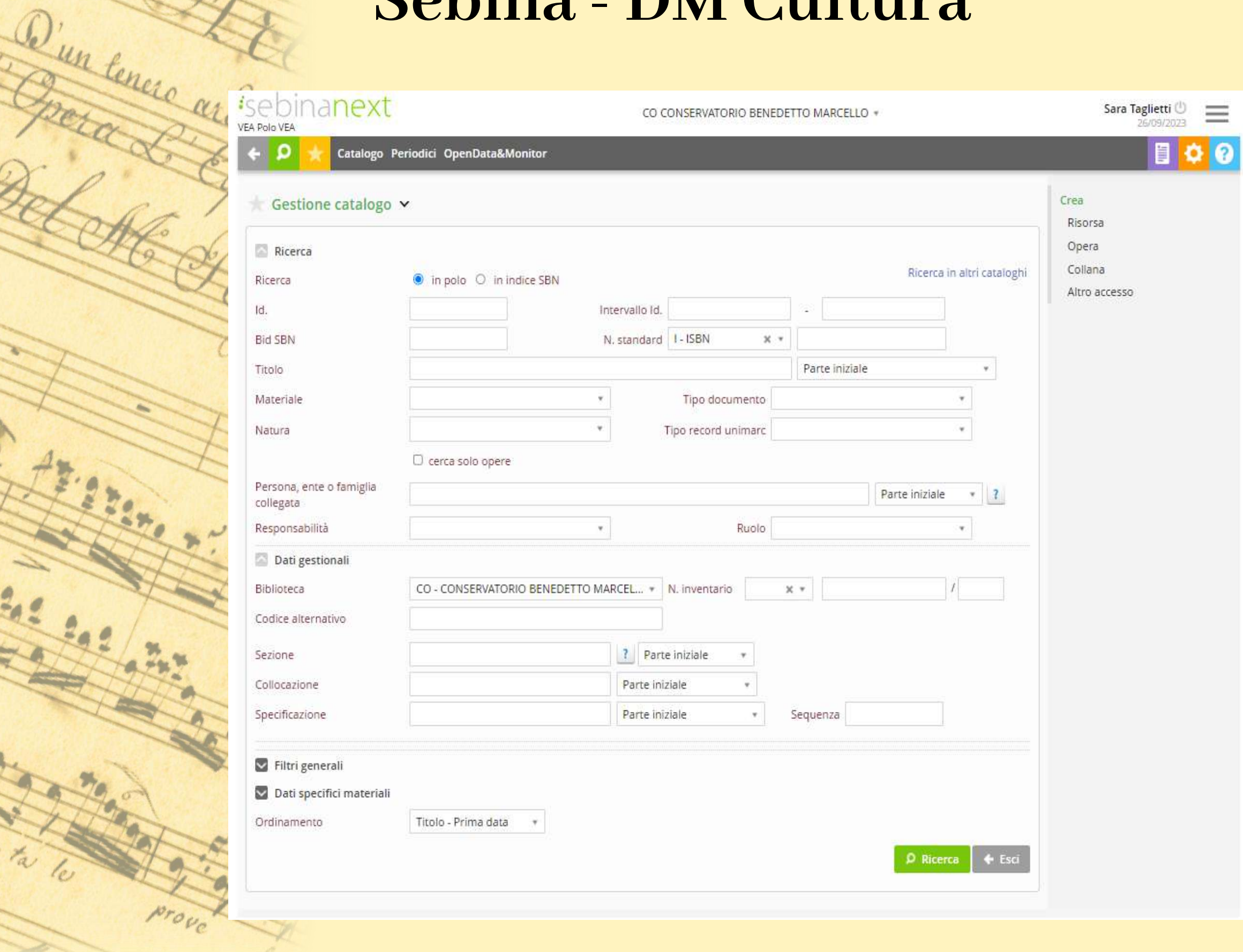

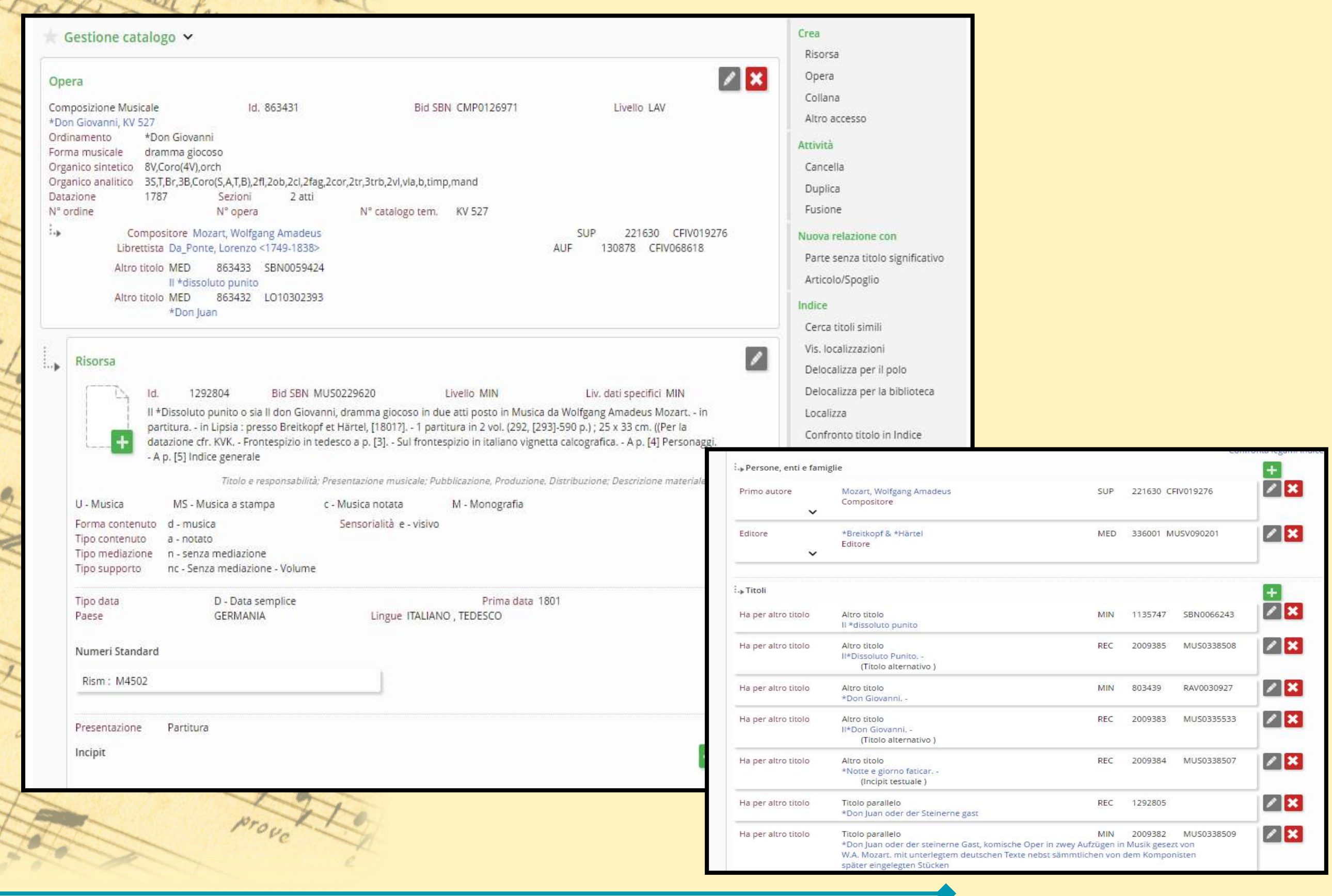

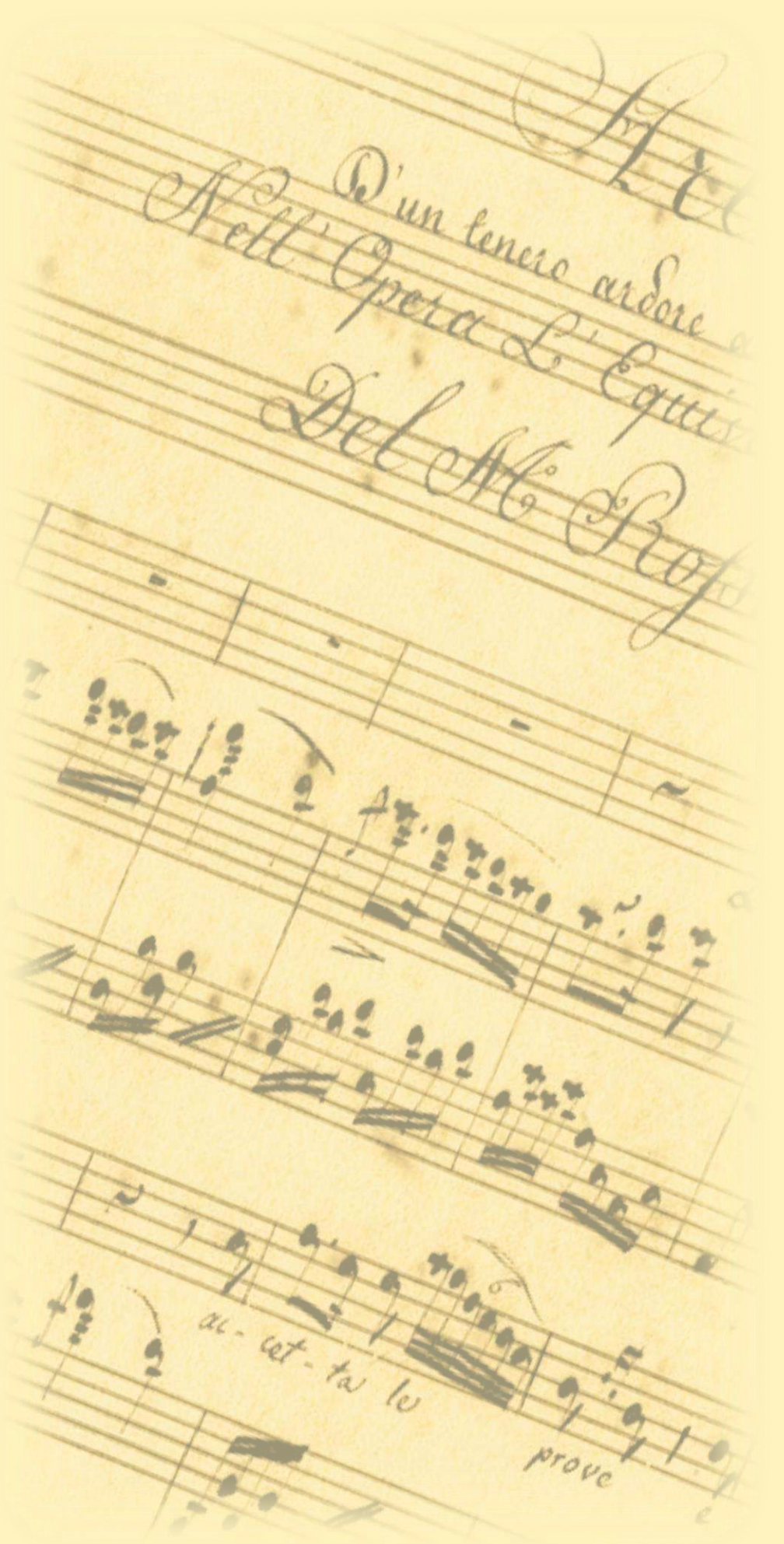

Per creare una nuova notizia clicco su "Risorsa"

Seleziono il tipo di materiale

Interfaccia suddivisa in Aree ISBD

- menù a tendina per campi codificati
- sottocampi indicati mediante tag UNIMARC
- reticolo

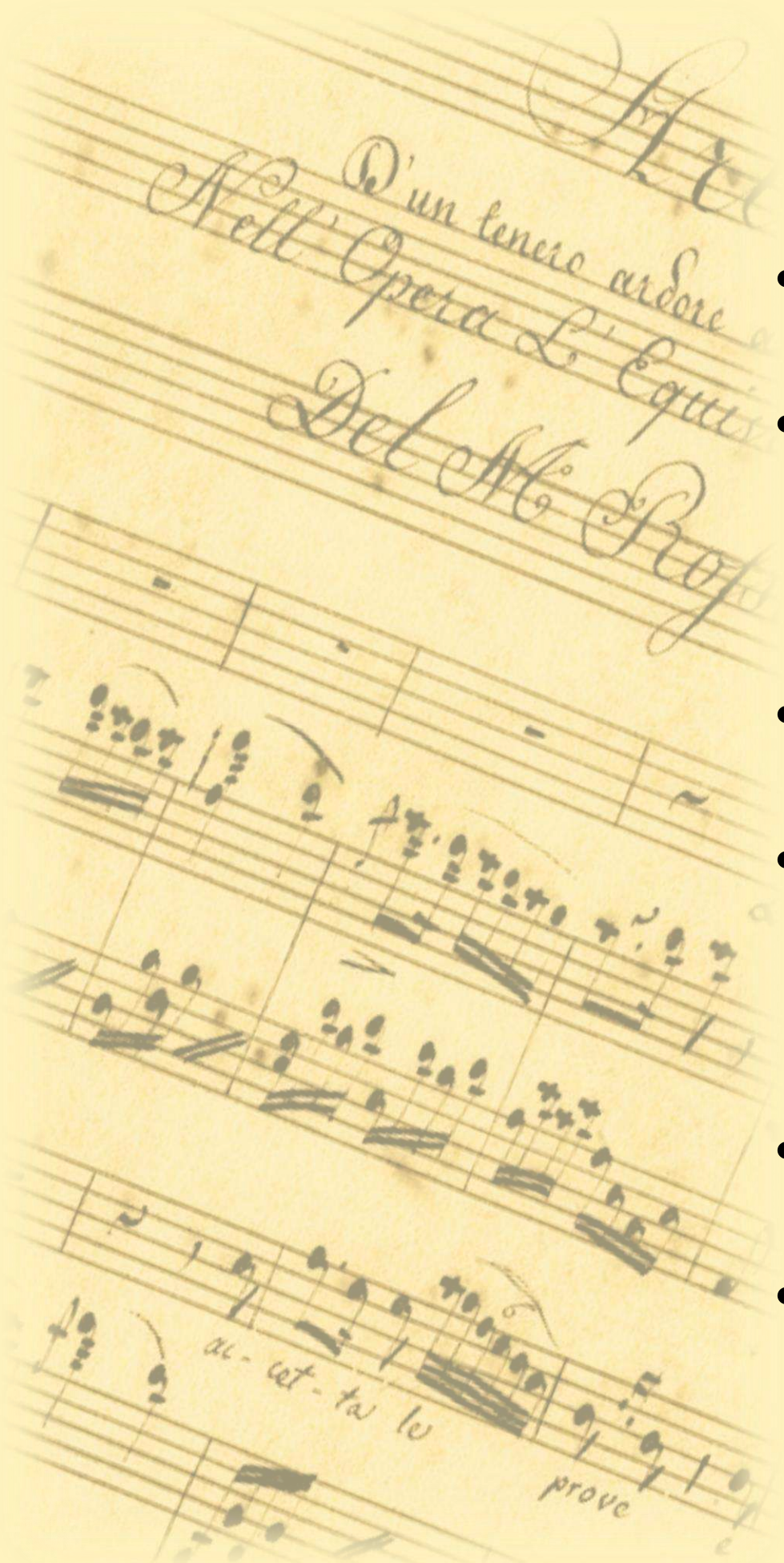

- ABR Polo della Regione Abruzzo
- AGR Polo Rete delle biblioteche della provincia di Agrigento
- PAV Polo Università deglistudi di Pavia
- ROV Polo Sistema Bibliotecario Provinciale di Rovigo
- RT1 Polo Toscana
- SBS Polo Sistema bibliotecario provinciale di

#### Siracusa

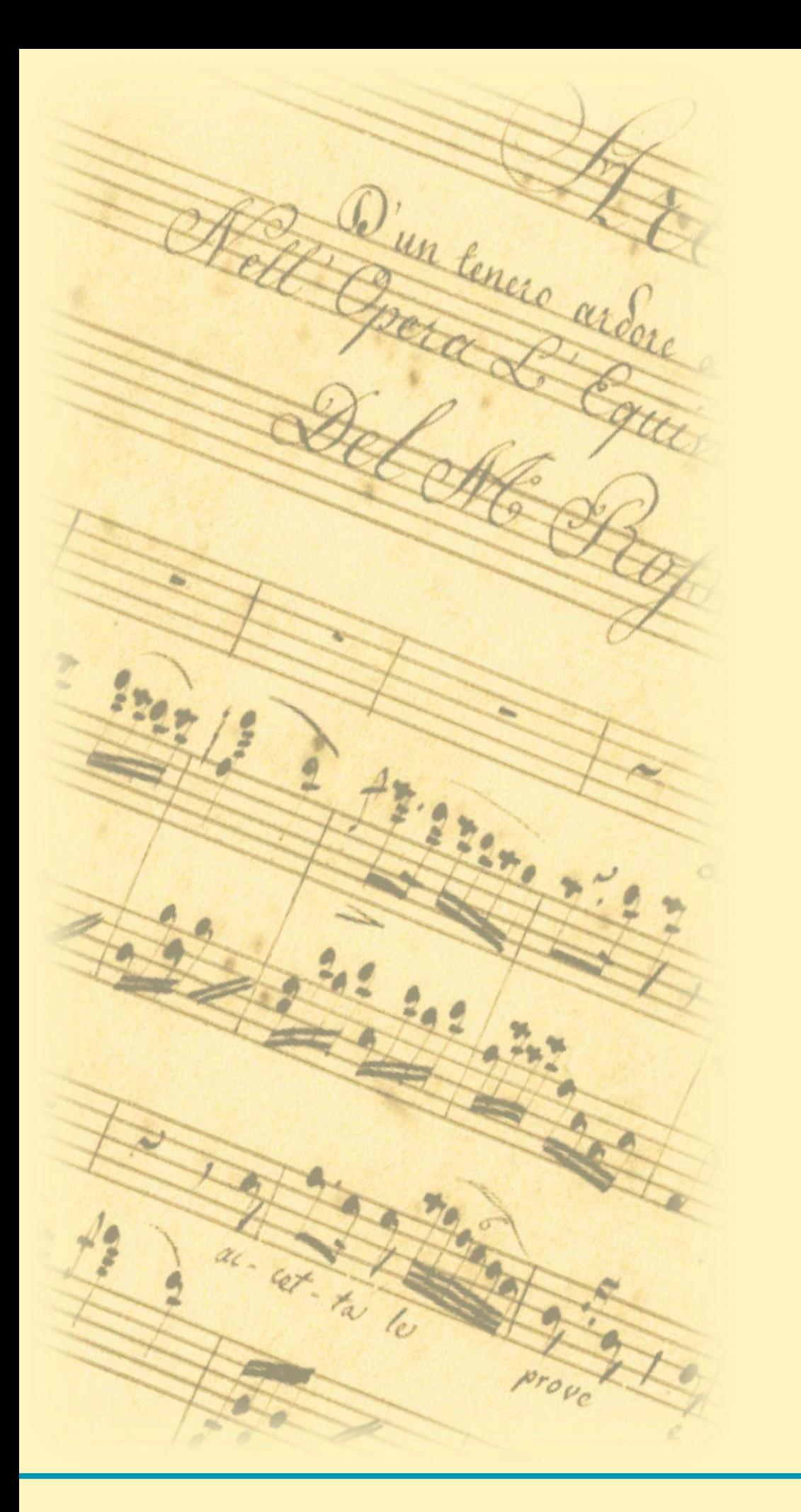

- Livello 4
- Tutti i materiali e voci di autorità

Per lavorare devo aprire 2 archivi: Bibliografico (DB) Authority file (AF).

# Q<sup>iun tenere</sup> and Archivio Bibliografico (DB) e Authority file (AF)

#### Accessi database Easycat

Cliccare sul codice del database per accedere

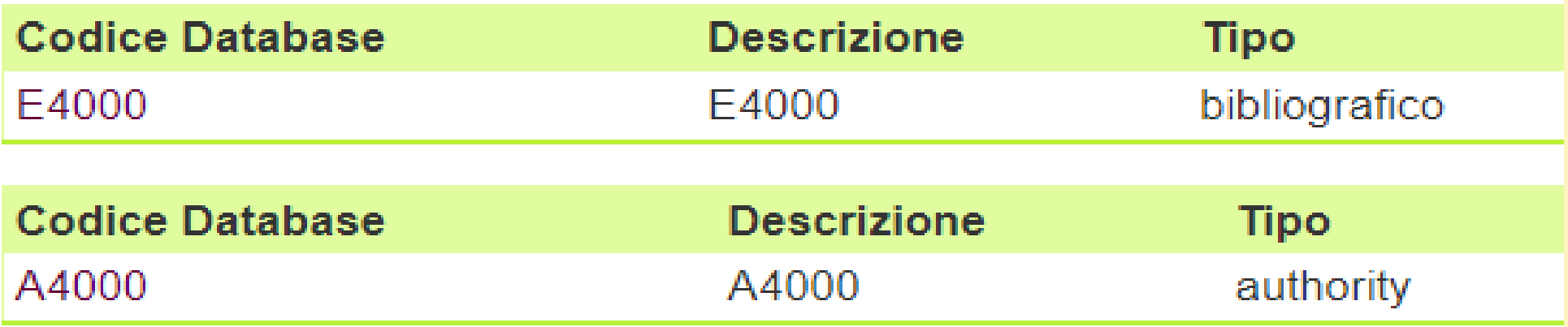

 $rac{1}{2}$ 

Per poterinviare le notizie in Indice va attivata la

funzione "SBN" per entrambe le banche dati

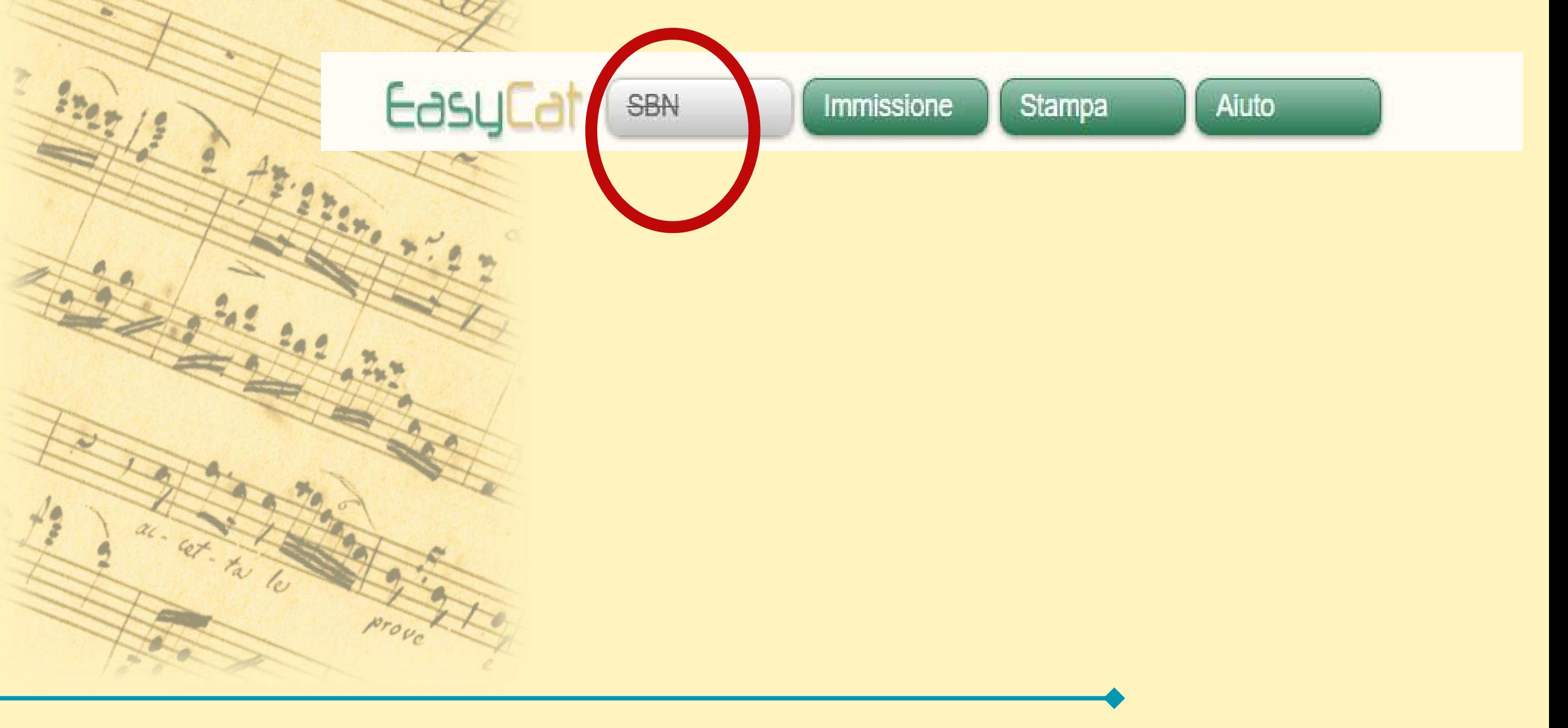

Maschera di ricerca database bibliografico: Polo e Indice

Cliccando su "form" compaiono una serie di campi che posso utilizzare per una ricerca mirata

Cerco prima in Polo (riga 1): se ottengo esito negativo, posso cercare in Indice (riga 3)

fare attenzione che la tendina del menù di visualizzazione dei risultati sia impostata su Sintetico, altrimenti nel caso la ricerca dia più di un

risultato otterrei un messaggio di

errore

Il funzionamento dei principali gestionali di catalogazione - Sara Taglietti sara.taglietti@cultura.gov.it

D'un tenere ardere

#### Maschera di ricerca: Polo e Indice

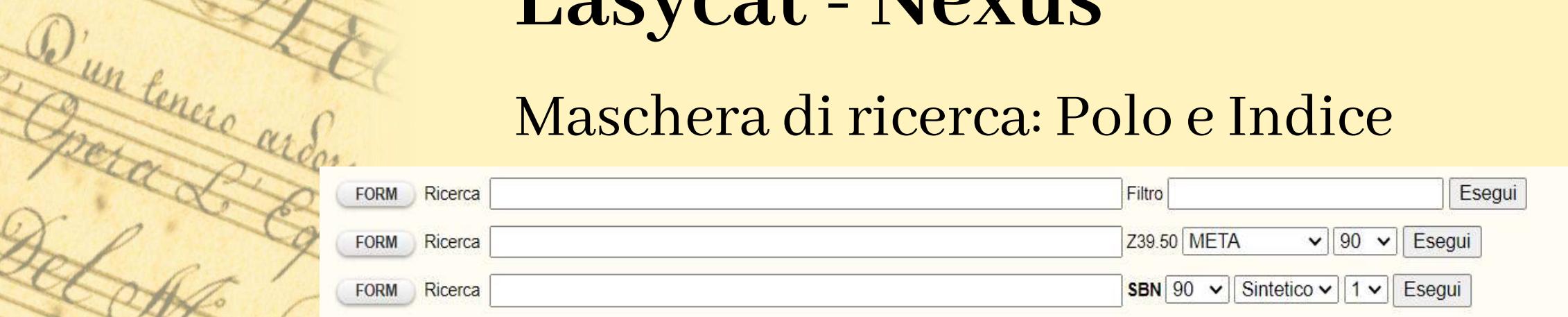

Canali di ricerca principali (selezionare un Tipo di Materiale e uno dei canale di ricerca: a, b, c, d, e, f, g, h, i) FORM

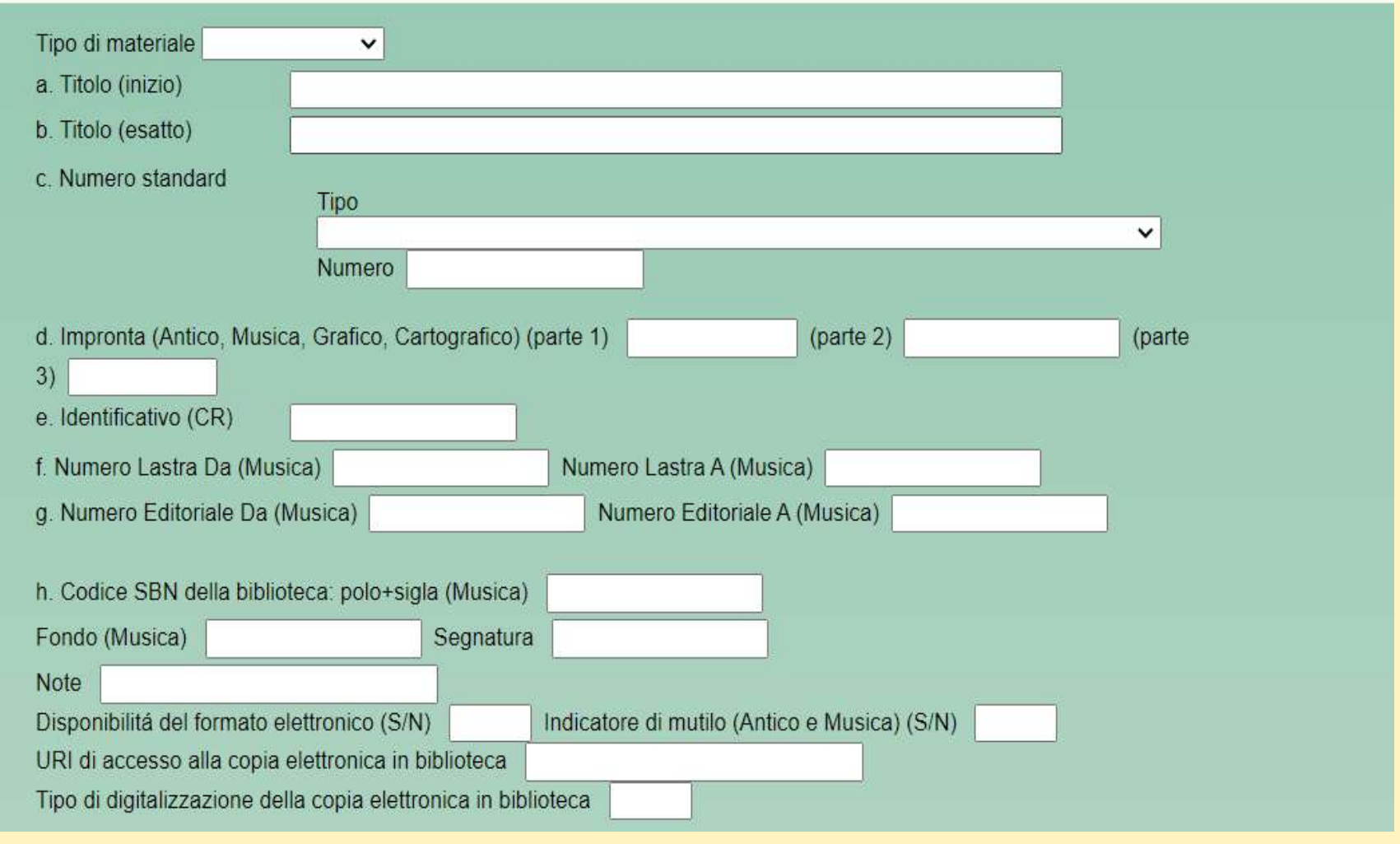

Il funzionamento dei principali gestionali di catalogazione - Sara Taglietti sara.taglietti@cultura.gov.it

 $\overline{\mathbf{o}}$ 

#### Maschera di ricerca: Polo e Indice

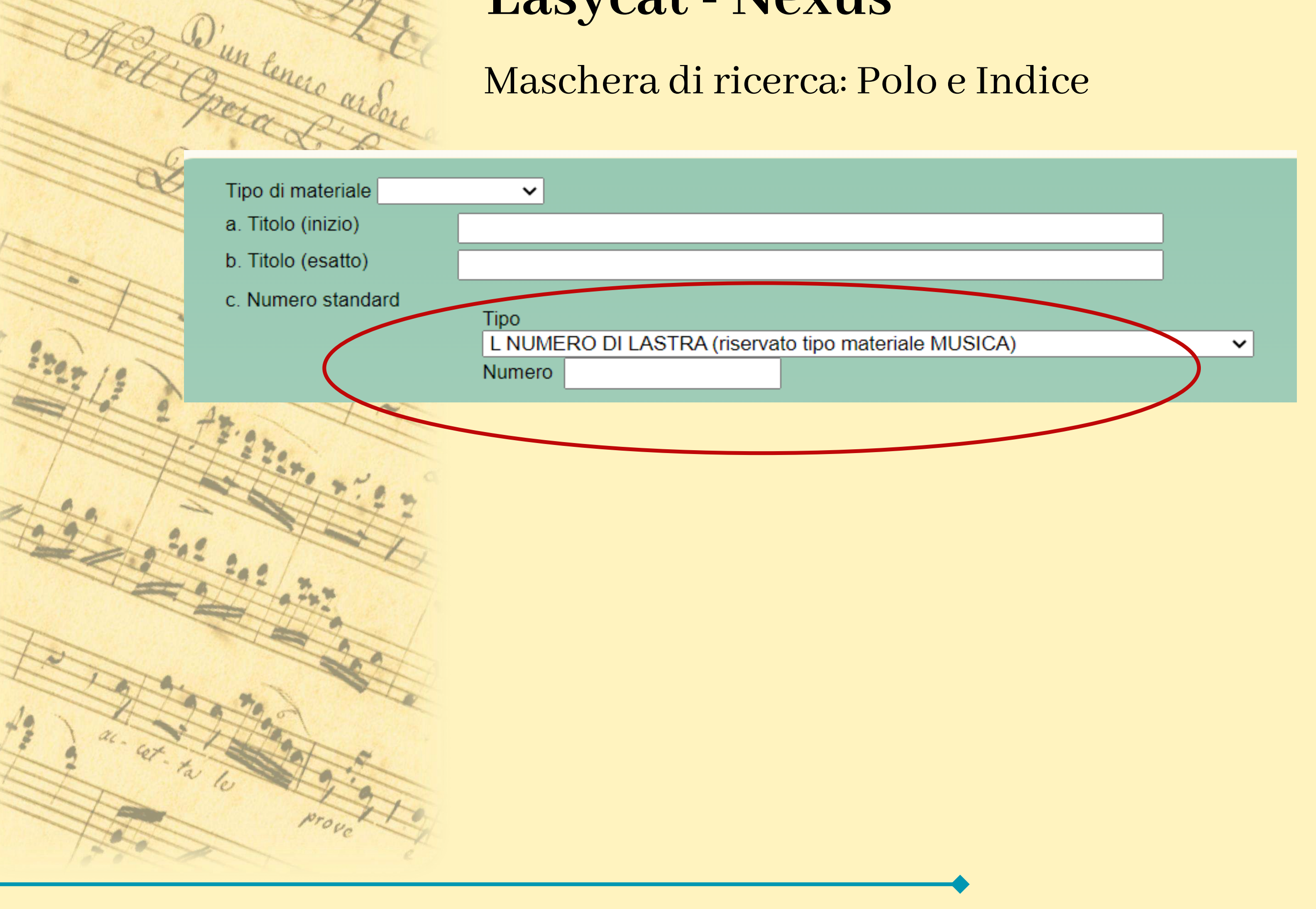

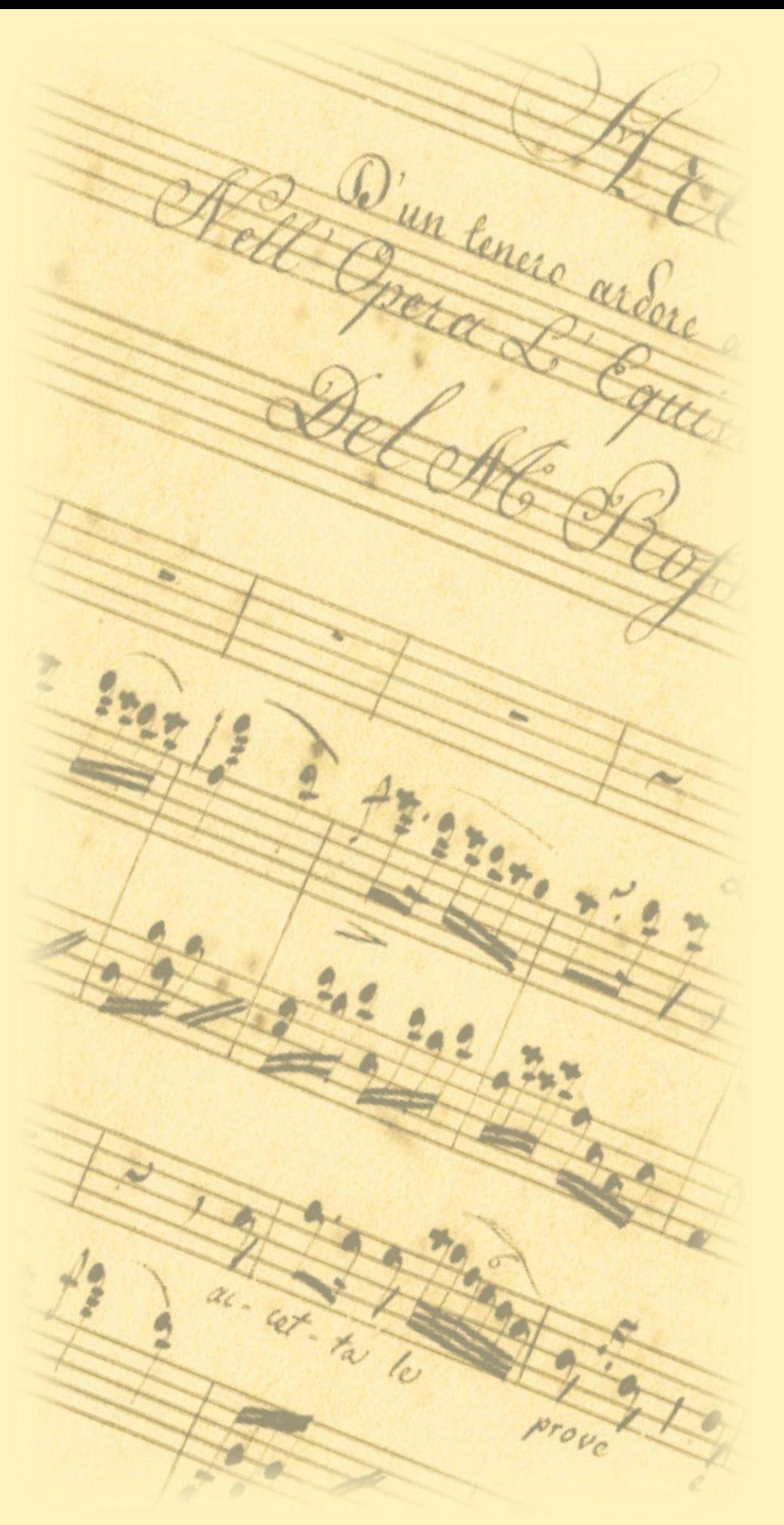

Maschera di ricerca database authority: Polo e

#### Indice

Cliccando su "form" compaiono una serie di campi che posso utilizzare per una ricerca mirata

Cerco prima in Polo (riga 1): se ottengo esito negativo, posso

cercare in Indice (riga 3)

fare attenzione che la tendina del menù di visualizzazione dei

risultati sia impostata su Sintetico, altrimenti nel caso la

ricerca dia più di un risultato otterrei un messaggio di

errore

#### Maschera di ricerca - SBN Authority Records

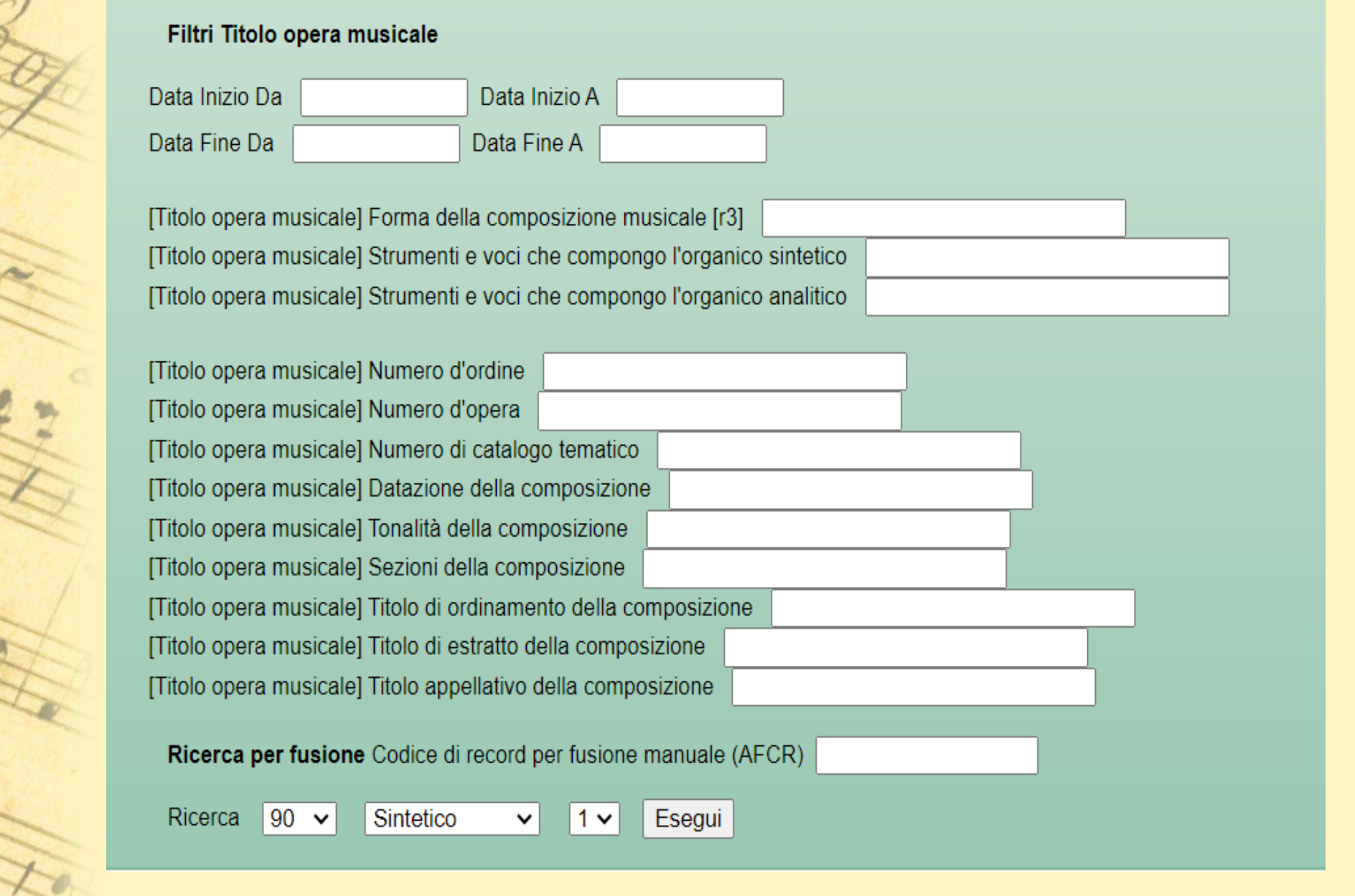

Il funzionamento dei principali gestionali di catalogazione - Sara Taglietti sara.taglietti@cultura.gov.it

rove

D'un tenere ardere

 $rac{2n}{2}$ 

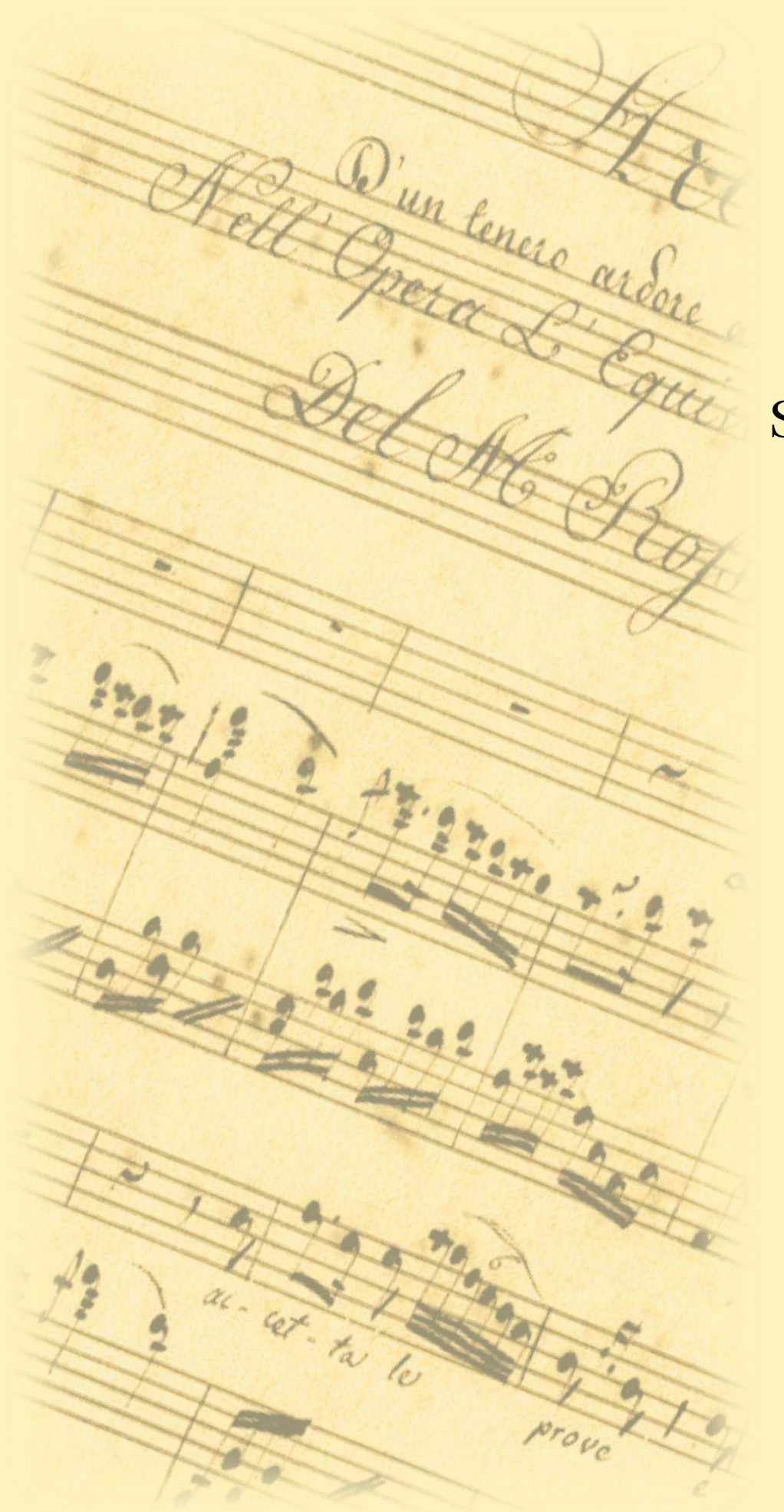

Per creare una nuova notizia clicco su "Immissione"

Seleziono il tipo di materiale

Interfaccia suddivisa in Aree ISBD

- menù a tendina per campi codificati
- sottocampi indicati mediante tag UNIMARC
- reticolo

#### Maschera catalogazione descrittiva (estratto)

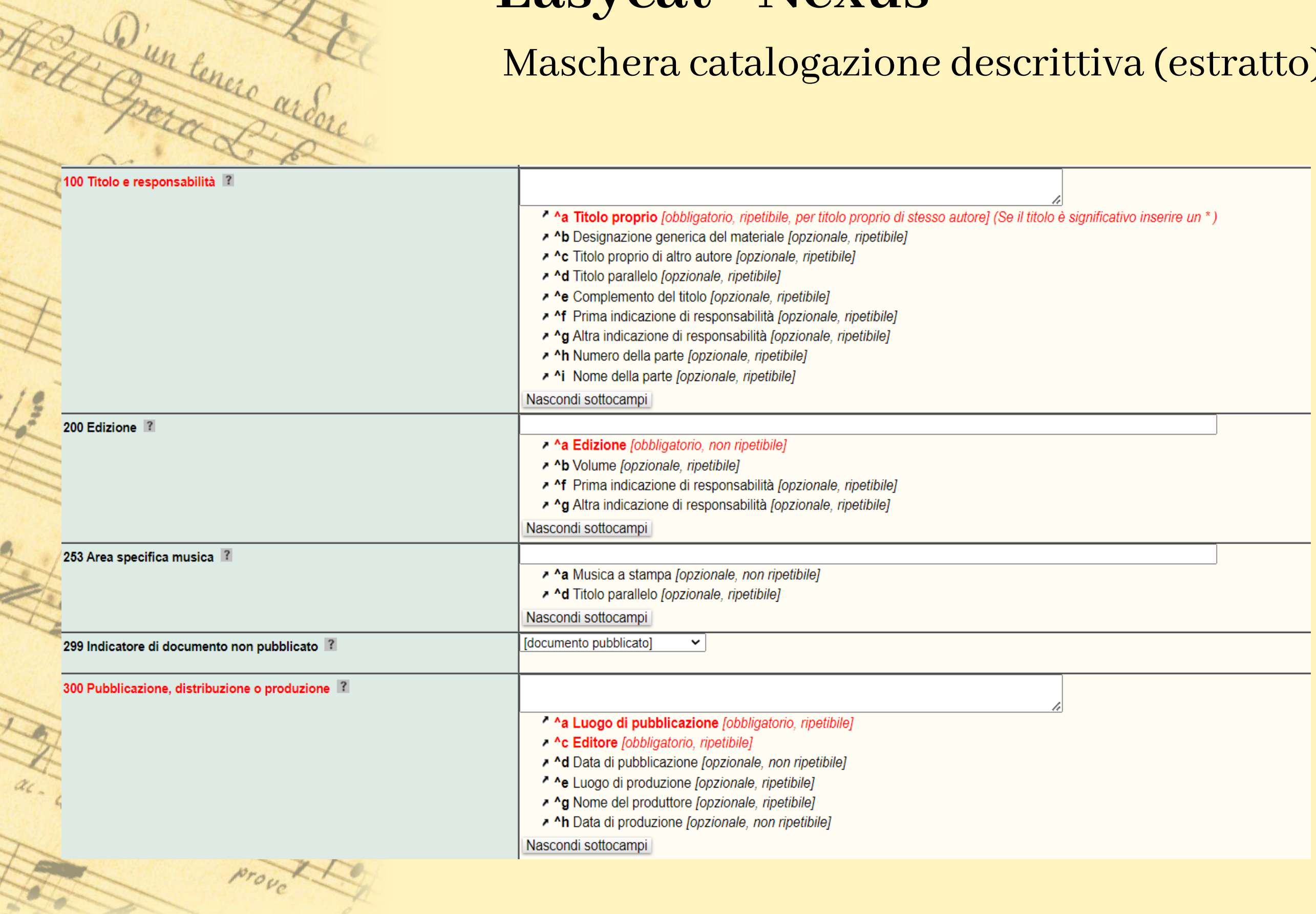

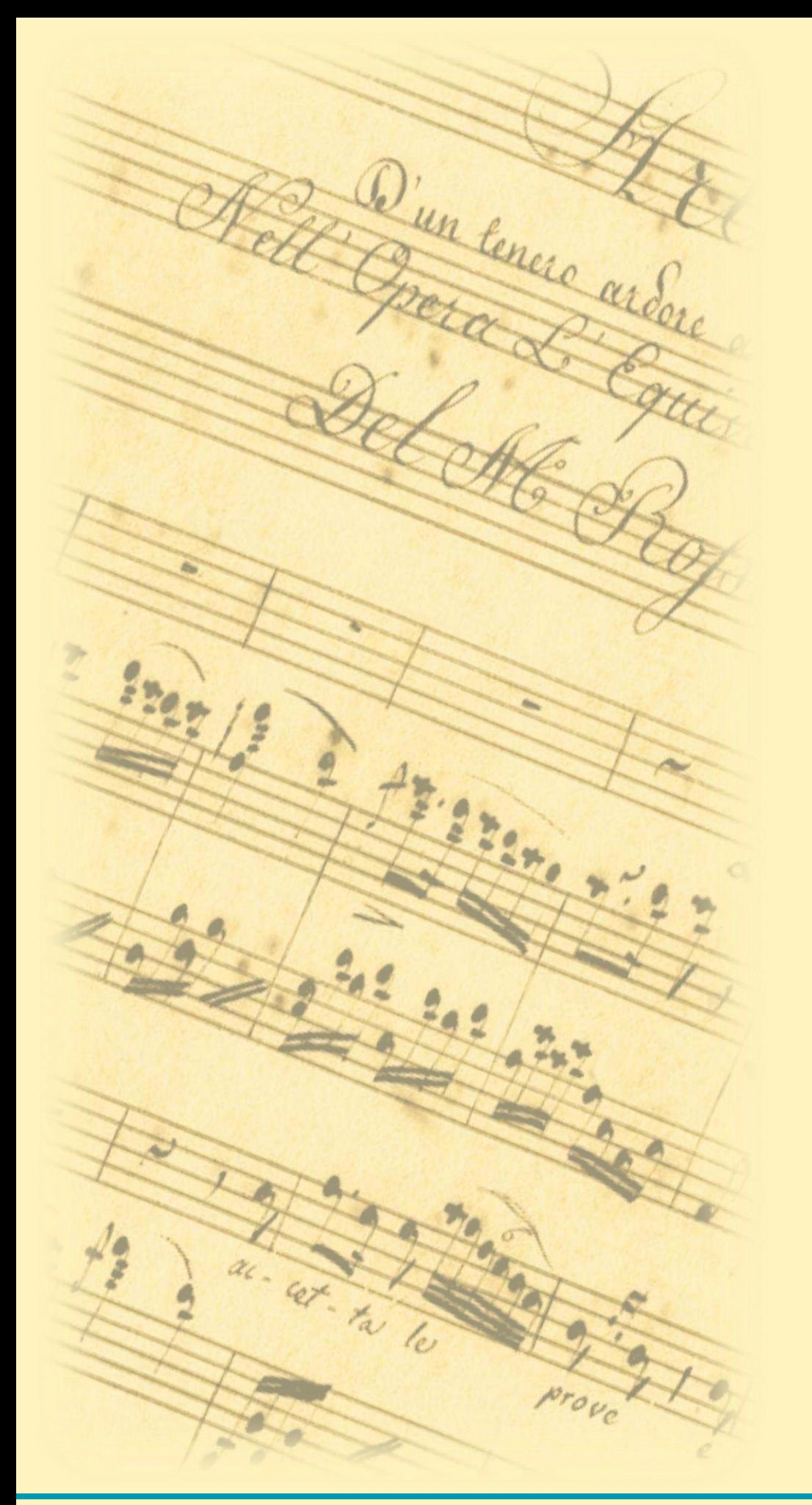

- PUV Polo SBN universitario veneto
- SBT Polo Sistemi Bibliotecari Toscani
- SGE Polo Sistema Bibliotecario Università di Genova
- UBG Polo Università di Bergamo
- USM Polo Università statale di

Milano

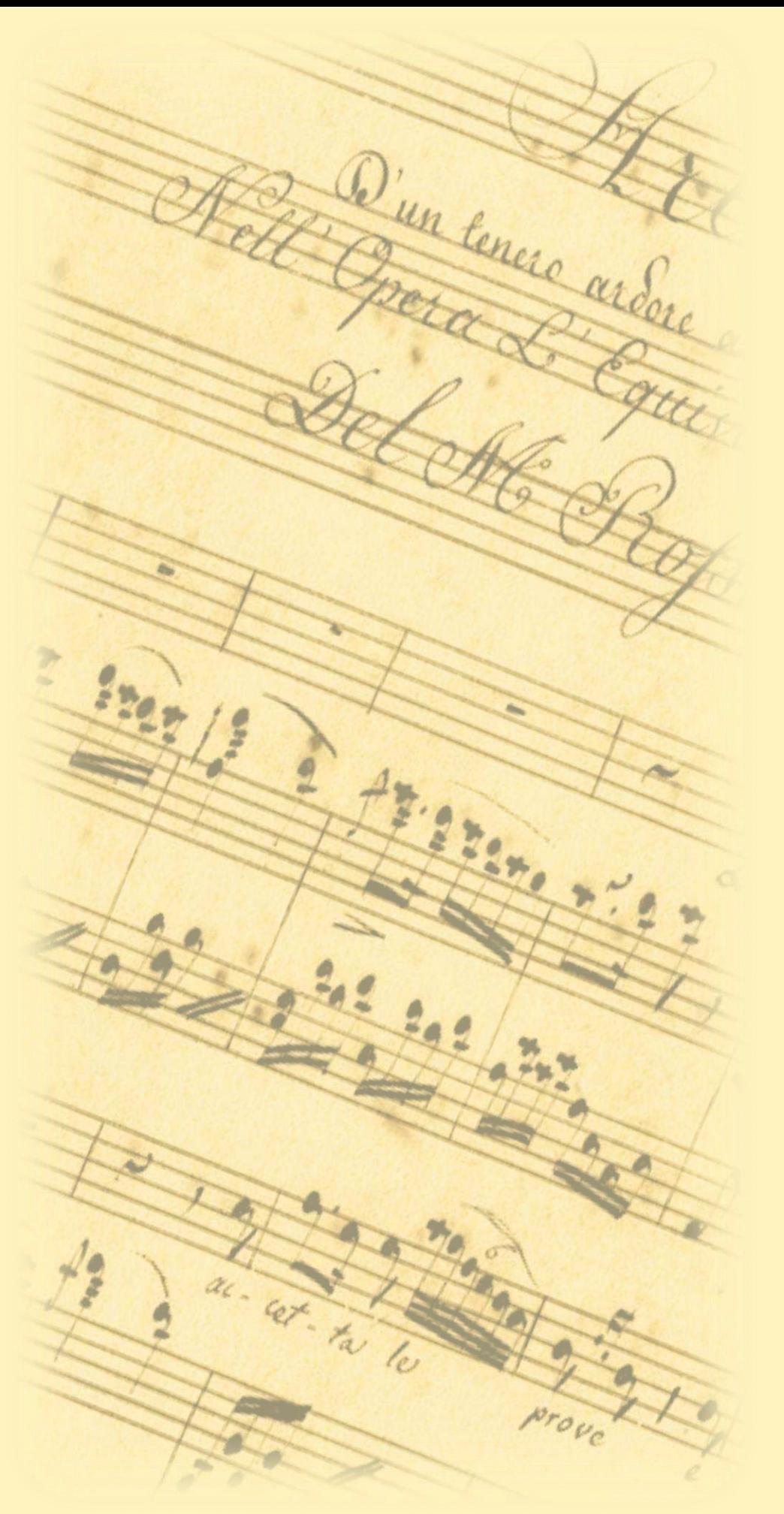

- Livello 4
- Tutti i materiali e voci di autorità
- Consente di gestire l'acquisizione, la condivisione, la catalogazione e l'utilizzo di tutti i tipi di risorse, tra cui libri e periodici cartacei ed elettronici e risorse digitali come file audio, immagini e video
- Supporta tutte le operazioni di biblioteca (selezione, acquisizione, gestione dei metadati, digitalizzazione e servizi) per qualunque tipo di materiale

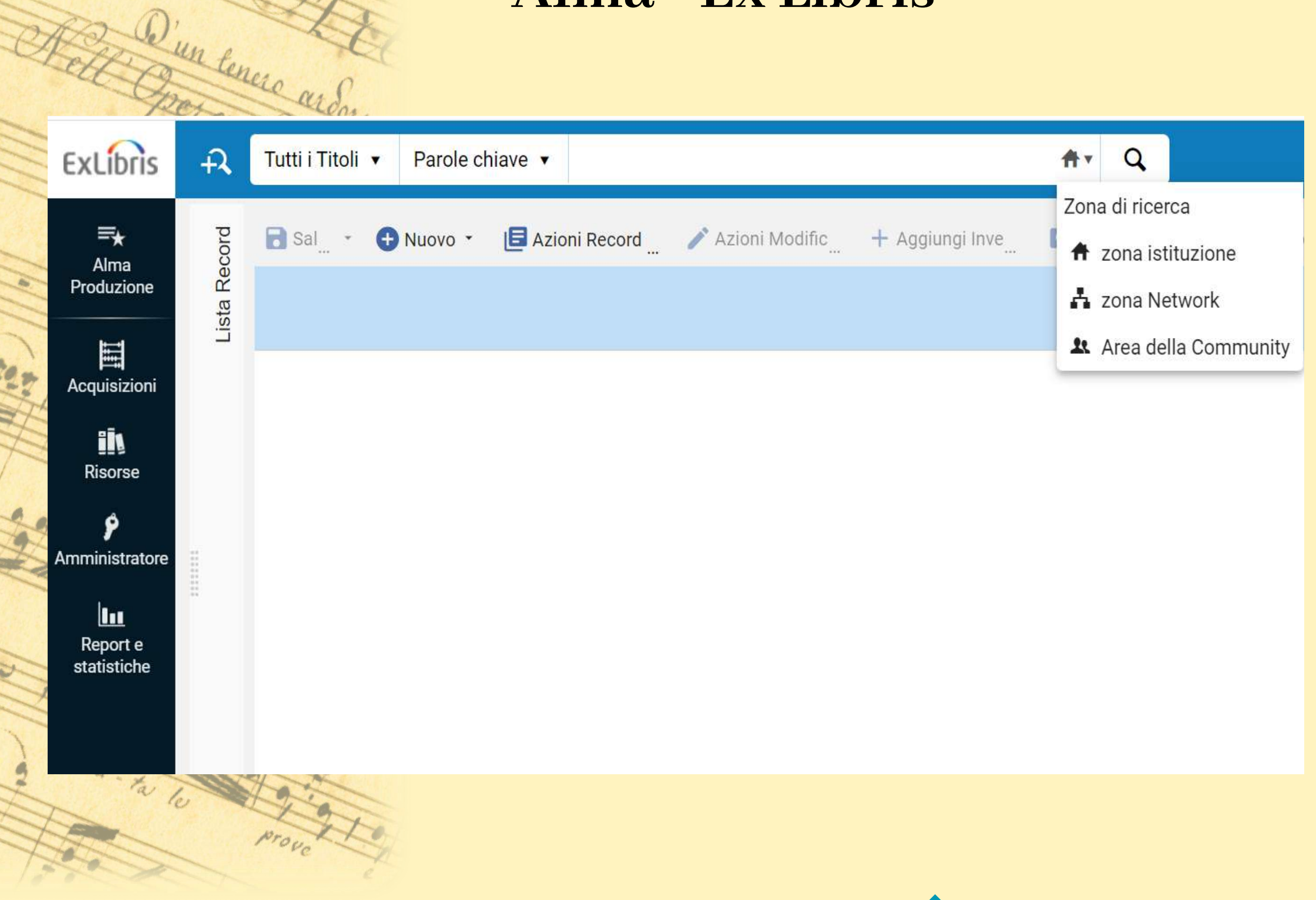

Il funzionamento dei principali gestionali di catalogazione - Sara Taglietti sara.taglietti@cultura.gov.it

MAGES

体验体

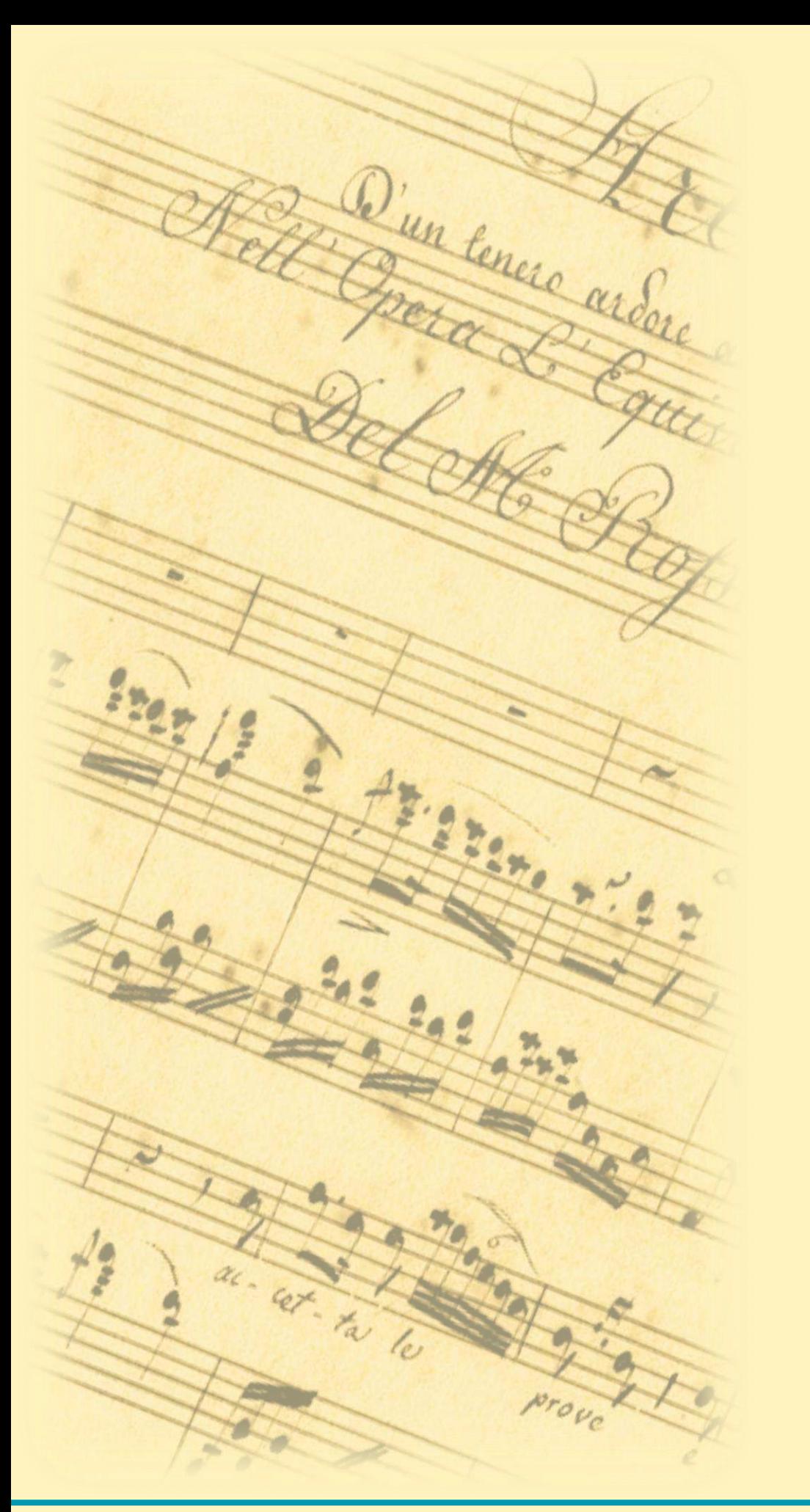

Introduzione all'ambiente di catalogazione

Tre livelli operativi:

- **Istituzione**
- Network
- Community

Introduzione all'ambiente di catalogazione

#### Istituzione:

Il livello del posseduto fisico (holding e copie) e del posseduto elettronico (portfolio), della gestione deirecord bibliografici che vogliamo mantenere in locale (oltre che deiservizi, della gestione di ordini, fatture e licenze).

#### Network:

è il livello del colloquio con Indice SBN e

della gestione degli authority

Il funzionamento dei principali gestionali di catalogazione - Sara Taglietti sara.taglietti@cultura.gov.it

Q'un tenere ardere

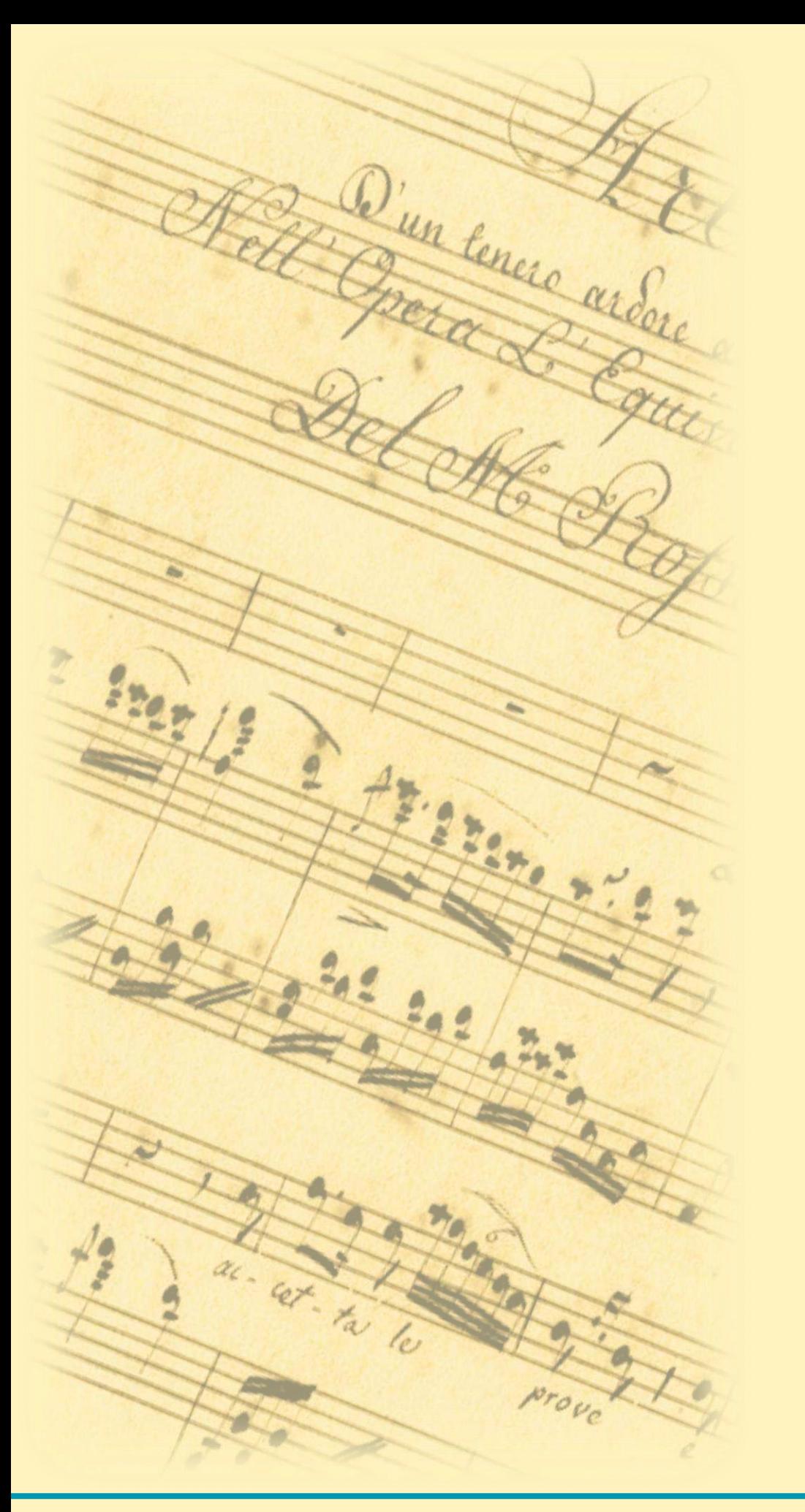

#### Introduzione all'ambiente di catalogazione

#### [Community:

è un'area (gestita da Ex Libris) che comprende alcuni authority globali, cataloghi di risorse elettroniche e il Central Knowledgbase dei dati amministrativi delle risorse elettroniche]

Per le attività di catalogazione ci interesseremo ai livelli Istituzione e Network

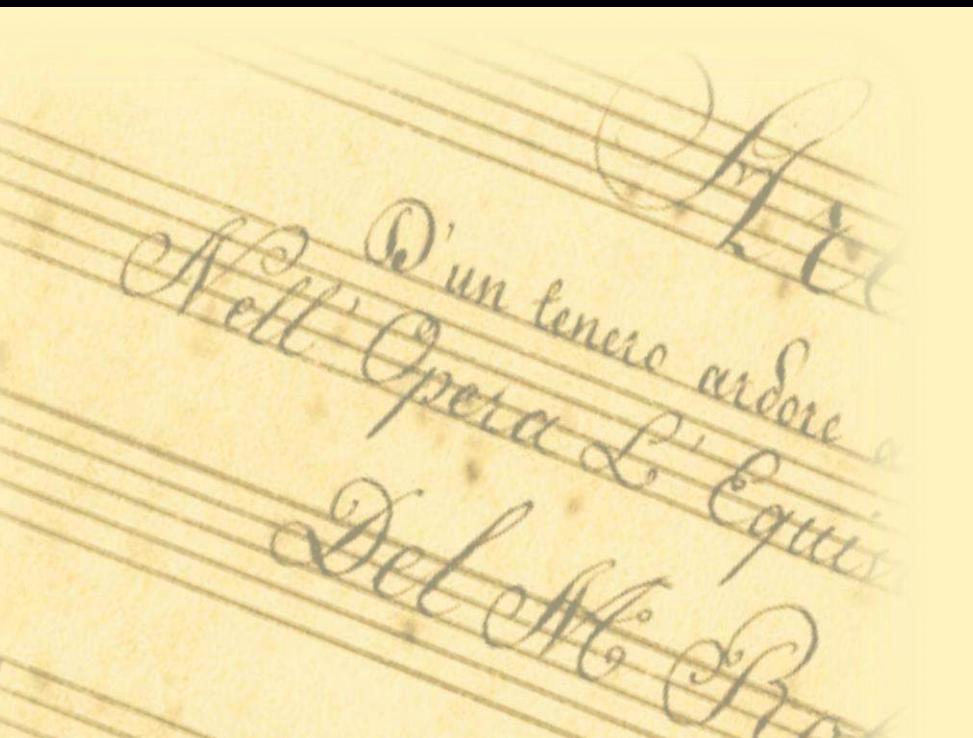

Maschera di ricerca:

Cerca & Sfoglia - SBN Bibliographic Records /

Authority Records

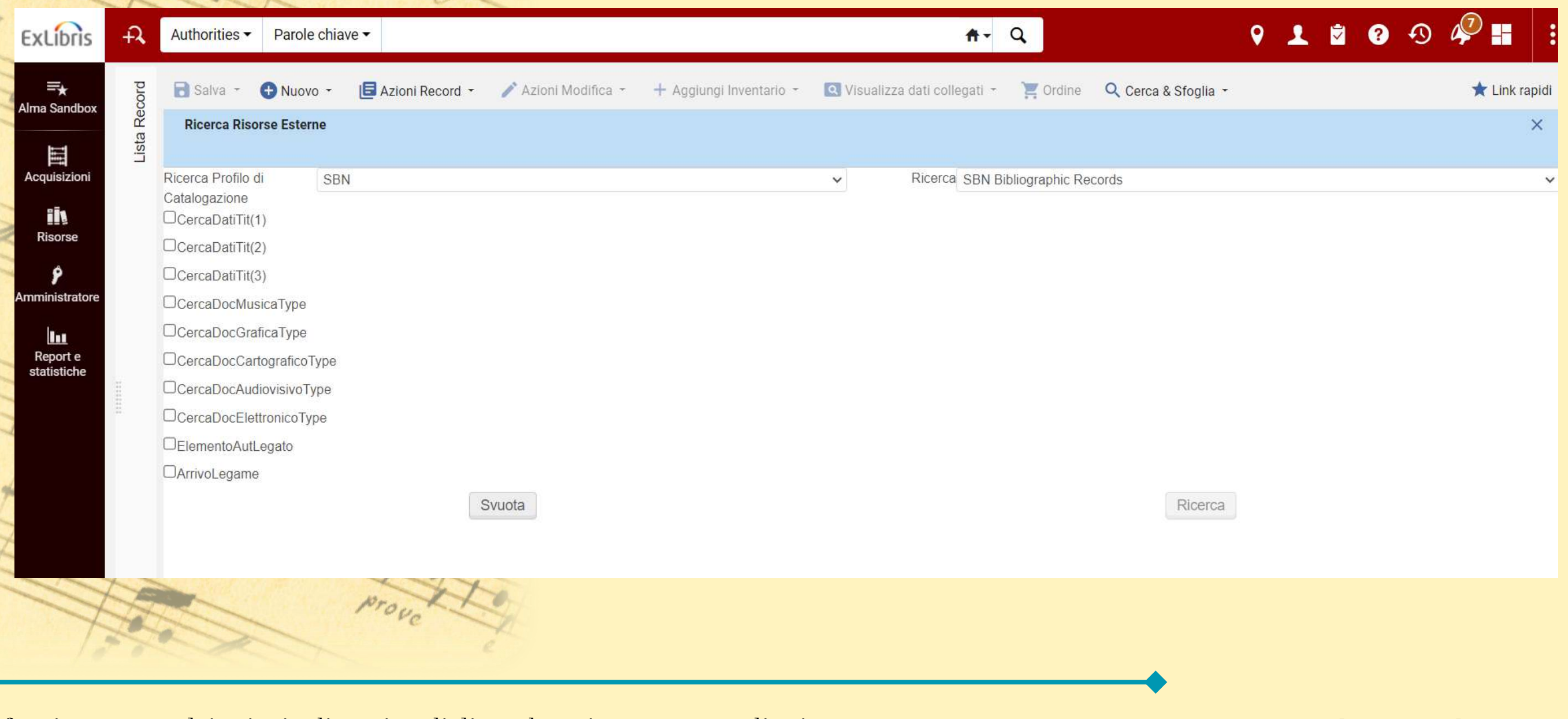

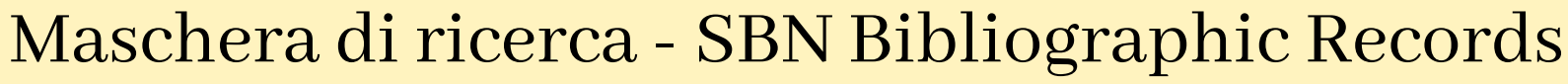

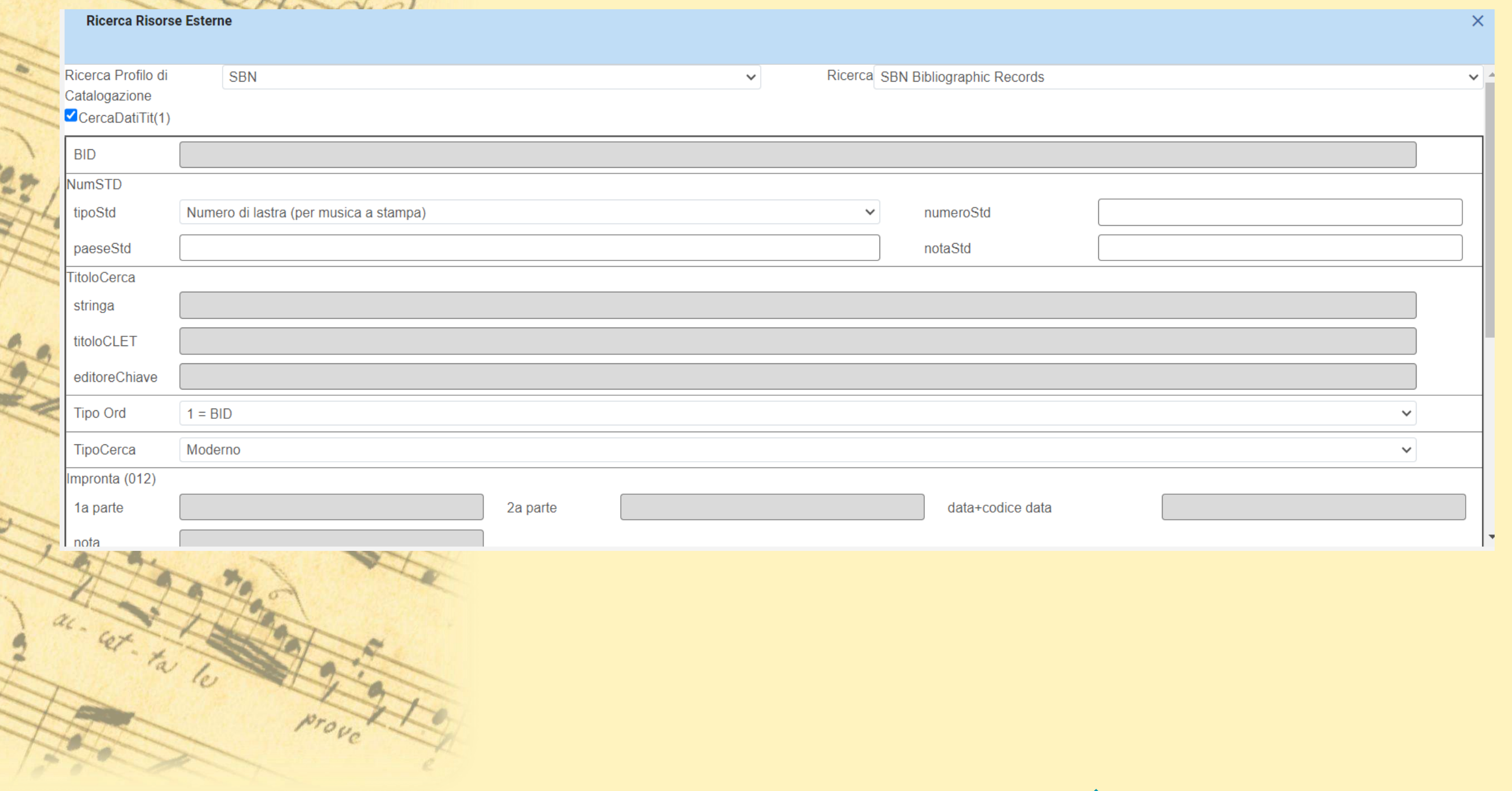

Il funzionamento dei principali gestionali di catalogazione - Sara Taglietti sara.taglietti@cultura.gov.it

D'un tenere ardere

1

Maschera di ricerca - SBN Authority Records

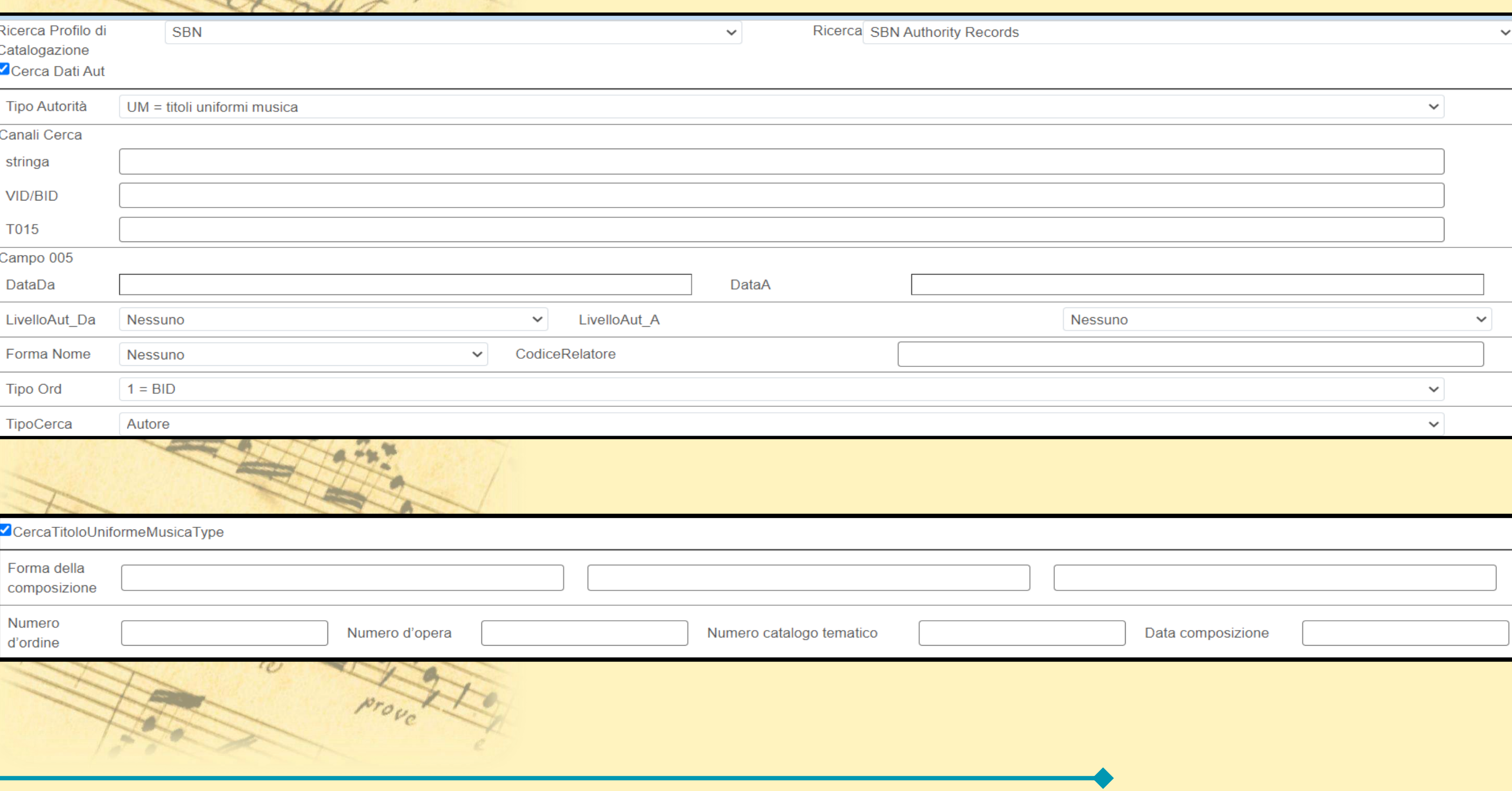

Il funzionamento dei principali gestionali di catalogazione - Sara Taglietti sara.taglietti@cultura.gov.it

D'un tenere ardere

Risorse - Metadata Editor

Interfaccia secondo standard UNIMARC Record "piatto"

Possibilità di usare templates preimpostati secondo vari tipi di materiali, natura del record bibliografico o voce di autorità

Il funzionamento dei principali gestionali di catalogazione - Sara Taglietti sara.taglietti@cultura.gov.it

D'un lenere ardere

#### Risorse - Metadata Editor (musica a stampa)

![](_page_46_Picture_42.jpeg)